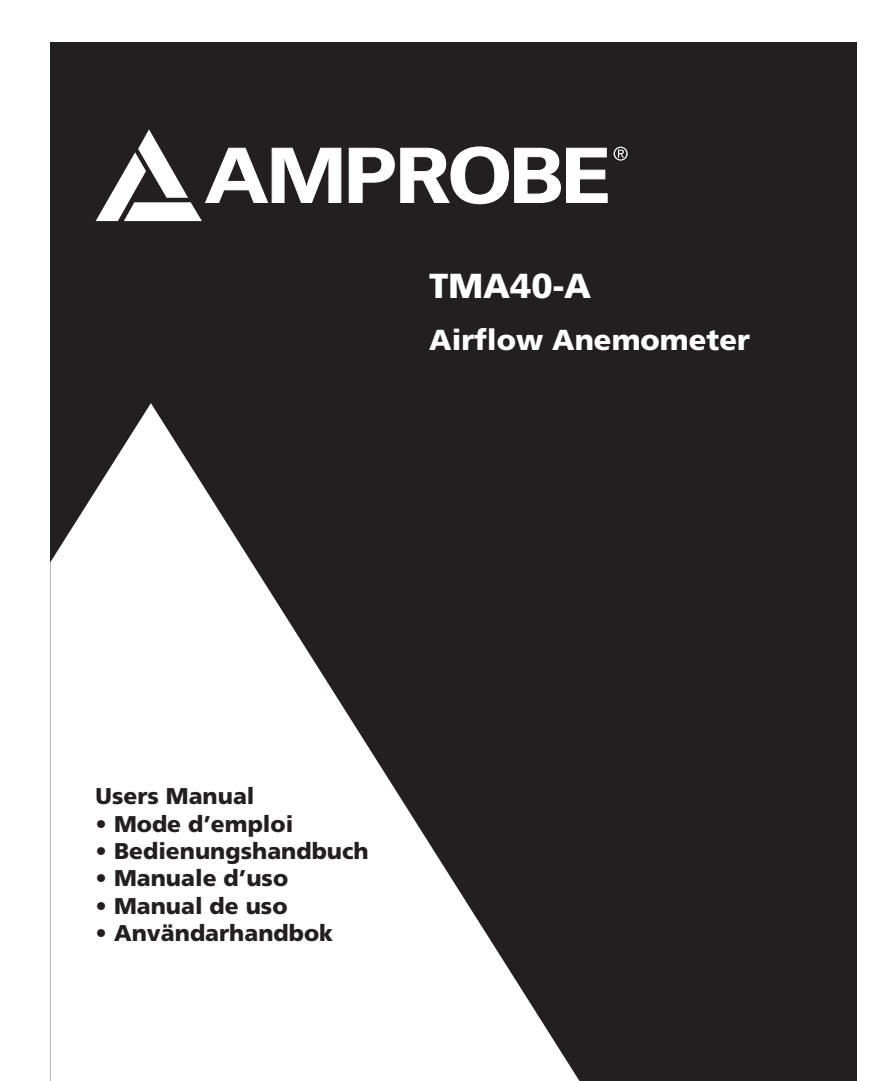

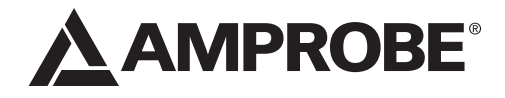

# TMA40-A Airflow Anemometer

Users Manual

TMA40-A\_Rev003 © 2016 Amprobe Test Tools. All rights reserved.

English

Find Quality Products Online at: www.GlobalTestSupply.com sales@GlobalTestSupply.com

#### **Limited Warranty and Limitation of Liability**

Your Amprobe product will be free from defects in material and workmanship for 1 year from the date of purchase. This warranty does not cover fuses, disposable batteries or damage from accident,<br>neglect, misuse, alteration, contamination, or abnormal conditions of operation or handling. Resellers are not authorized to extend any other warranty on Amprobe's behalf. To obtain service<br>during the warranty period, return the product with proof of purchase to an authorized Amprobe<br>Test Tools Service Center or t This warranty is your only remedy. All other warranties - whether express, implied or stautory - including implied warranties of fitness for a particular purpose or merchantability, are hereby disclaimed. Manufacturer shall not be liable for any SPECIAL, INDIRECT, INCIDENTAL OR CONSEQUENTIAL DAMAGES OR LOSSES, ARISING FROM ANY<br>CAUSE OR THEORY. Since some states or countries do not allow the exclusion or limitation of an<br>implied warranty or of incidental or consequ to you.

#### **Repair**

All test tools returned for warranty or non-warranty repair or for calibration should be accompanied by the following: your name, company's name, address, telephone number, and proof of purchase.<br>Additionally, please include a brief description of the problem or the service requested and include<br>the test leads with the me to Amprobe® Test Tools.

### **In-Warranty Repairs and Replacement – All Countries**

Please read the warranty statement and check your battery before requesting repair. During the warranty period any defective test tool can be returned to your Amprobe® Test Tools distributor

Warranty repair and replacement units can also be sent to a Amprobe® Test Tools Service Center (see address below).

### **Non-Warranty Repairs and Replacement – US and Canada**

Non-warranty repairs in the United States and Canada should be sent to a Amprobe® Test Tools Service Center. Call Amprobe® Test Tools or inquire at your point of purchase for current repair and replacement rates.

## **1 3 F1 F2 F3 F4 2 6 1 SYM. 2 ABC DEF 3 4 GHI 5 JKL MNO 6 7 PQRS 8 TUV WXYZ 9 7**  $\overline{\mathbf{v}}$ **0 ON/OFF** MEAS: Normal (Single) **5** measurement MEM : Manual record(99 points) measurement LOG : Automatic record (Logger) measurement **4** SET : Logger, Unit, real time, other setting ➊ Fan probe with built-in temperature and humidity sensors **O** Keypad<br>
1SYM stands for "1,\*,,.;,\$,+,-,="<br>
2ABC stands for "2,a,b,c,A,B,C"<br>
3DEF stands for "3,d,e,f,D,E,F"<br>
4GHI stands for "4,g,h,i,G,H,I"<br>
5IKL stands for "5,j,k,l,J,K,L"<br>
6MNO stands for "5,j,k,l,J,K,L"<br>
6MNO stan ➋Tripod mounting screw ➌ LCD display ➍ DC adaptor jack ➎USB port ➏ Function Keys **F1:** Press for measurement mode **F2:** Press to access the memory **F3:** Press to access the log files **F4:** Press to enable/disable auto ☆: Press to turn on and off the backlight<br>△: Press to shift the cursor to previous<br>▽: Press to shift the cursor to next

3

off

**ON/OFF**: Press to turn the unit on and

power off, set data and time, and set

parameters to record.

## **TMA40-A Airflow Anemometer**

## **CONTENTS**

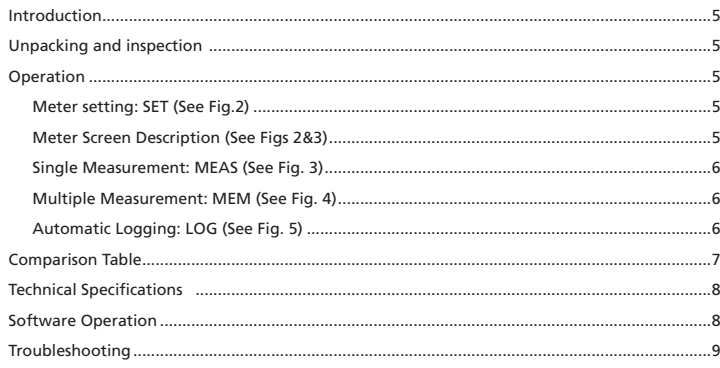

www.GlobalTestSupply.com

 $\overline{\mathbf{4}}$ 

# sales@GlobalTestSupply.com

#### **INTRODUCTION**

This meter is designed with three measurement modes:

- 1. Single point measurement
- 2. Multiple points measurement (Manual record)
- 3. Automatic Logging
	- Measuring/programming anywhere at any time
	- User friendly interface
	- USB cable and software enable to link with PC for downloading and uploading
	- Backlight function
	- Tripod mountable for long time use
	- Power off time selectable
	- Big Dot matrix LCD
	- Powered by 4-pcs AAA batteries or 9V adaptor (not included) (Plug: outer:5.5mm; Inner:2.1mm; Center positive) 0.05mA minimum

#### **UNPACKING AND INSPECTION**

Your shipping carton should include:

- 1 x TMA40-A Airflow Anemometer
- 4 x AAA Battery
- 1 x USB Cable
- 1 x CD Download Suite
- 1 x Carrying case

#### **OPERATION**

#### **Caution**

**Meter setting: SET (See Fig.2) For indoor use only. Do not use under the sunlight.**

- Press F4 to enter the meter setting
- Press  $\nabla$  or  $\Delta$  key to shift the cursor
- Press EDIT to enter modification mode
- Press NEXT/BACK to enter the next or previous page.
- Press EXIT to return to main menu.

### **Meter Screen Description (See Figs 2&3)**

- 1. LCD Cont.(1-5): LCD brightness. From darkest 1 to brightest 5.
- 2. Auto Off: Selectable 1 to 20 minutes.
- 3. Set clock: Choose date and time. Press EDIT to enter the month. Press NEXT to accept or ABORT to cancel. Repeat for day, year, hour, minute and second.
- 4. Set ID: Press EDIT to enable or disable ID.

#### 5

5. ID: Press EDIT to enter the user id. Use the keypad to enter the information.

**Note:** To calculate air volume, first enter the value of the air source area. Three choices are available: length X width (rectangle); Diameter(Circle); and Area.

Range from 0~300cm (Rectangle and Circle and 0~90000sq.cm for area.

#### **Single Measurement: MEAS (See Fig. 3)**

- • Press F1 to enter the single measurement mode.
- • Press F2 to select the type of input
- • Press ESC to return to previous menu

### **Multiple Measurement: MEM (See Fig. 4)**

In this mode, you can manually record what you measure in real time and attach a file name

- with the recording. There is a total of 99 memory locations in this mode.
- • Press F2 to enter the multiple measurement mode.
- • Press F2(MEAS) to start a measurement.
- • Press ABORT(F1) to cancel the measurement .
- • Press SAVE(F4) to save the recording.
- • Press F3(EDIT) to edit the file name of the recorded value. Use the keys to enter the name. Press and hold to move from one character to another. Release the key to select the desired character.
- • Press CLR(F2) to delete a selected character.
- • Press and hold CLR(F2) for over 2 seconds to delete the whole memory.

#### **Automatic Logging: LOG (See Fig. 5)**

In this mode, you can automatically record what you have set up before a real time measurement.

- • Press F3(LOG) to enter the LOG mode.
- • Press SET(F3) to set up the parameters for the recording.
- Press  $\nabla \Delta$  keys to select a parameter.
- • Press EDIT to modify begin date, start time, End date, suspend time, and the rate ( 1 to 200 seconds).
- • Expect is 2400 points(total memory) and remain (remaining memory) will be calculated according to your setting.
- • Press NEXT
- • Press START to begin the logging session
- • Press VIEW to see the recording data
- • Press MEAS to see the real time data measurement.
- • Press ESC to return to previous screen.
- • Press STOP to suspend the logging session.

#### 6

- • Press NEXT
- • Press P-PG(previous page) or N-PG (next page) to see the previous or the next 100 points.
- • Press BACK
- • Press EXIT to return to the main screen

### **Comparison Table**

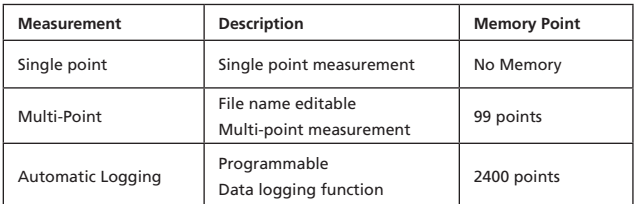

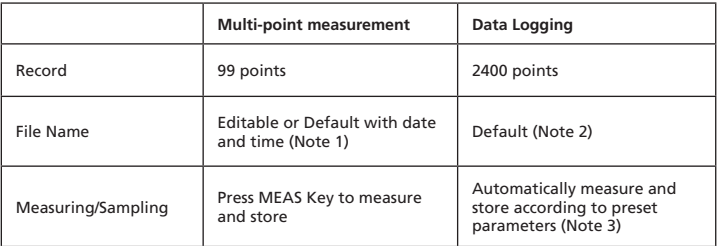

**Note 1:** The recording file name will show current date and time as file name if the user doesn't edit any.

Example: "05-06 09:21:51" means the recording was made on May 6th at 09:21:51 or June 5th at 09:21:51 depending on your date mode setting.

**Note 2:** Each recording file will take the current date and time as file name.

**Note 3:** The meter will start and stop recording at the preset dates and times. If the preset time is less than 24-hour and the end date is in the future, the meter will stop at the ending time and restart again the next day until the ending date or until the memory is full.

a) Set the date and start time

b) Set the date and stop time

c) Set the sample rate

d) In order to record 24-hour a day, you must set START for 00:00:00 and SUSPEND for 23:59:59

### 7

#### **Technical Specifications**

Temperature resolution 0.1°C (0.1°F) Temperature response 30 seconds Relative Humidity range 0 to 100%<br>RH accuracy  $\pm 3\%$  at 10 RH resolution 0.1% RH response time 15 seconds<br>Wet Bulb range 22 to 70°C Wet Bulb resolution 0.1<br>Air Velocity range 0.4 Air Velocity accuracy  $\qquad \qquad \pm 3\%$ Air Velocity Resolution 0.1 m/s (0.1 ft/s) Air Velocity response time 1 second Air Volume range 0 to 99999 (CFM or CMM) Air Volume accuracy  $\pm 3\%$ Air Volume resolution 0.1<br>
Measurement with memory 99 points Measurement with memory Datalogging measurement 2400 points

 $± 3%$  at 10% to 99%;  $± 5%$  at all others -22 to 70°C (-7.6°F to 158°F) 0.4 to 32 m/s ( 1.3 to 105 ft/s) Dimensions 165 X 70 X 53 mm ( 6.5 X 2.57 X 2.1 in)

# **Software Operation**

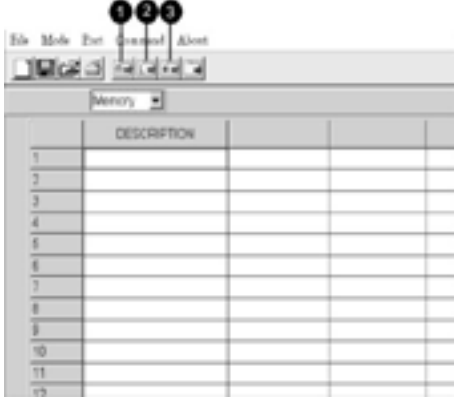

8

-Insert the software CD into CD-ROM driver

-Install the USB driver first

-Install the software follow the on-screen instructions

-Open the program

-Click the "Port" from main screen and input the right comm. port.

-Click as follow to download the memory

1. Click to download manually recorded data.

- 2. Click to download automatically recorded data
- 3. Click to download both manually & automatically recorded data

### **Troubleshooting**

**Power on but no display**

- Make sure the time of pressing "ON/OFF" key is more than 0.2 seconds.
- • Check the batteries are in place and make sure they are at good contact and correct polarity.
- • Replace the batteries and try again .

### **Display disappear**

• Check whether the low battery indicator is displayed on or before display disappears. If yes, replace the batteries .

- **Error code:**
- • E2. Problem : Meter value is underflow .
- • E3. Problem : Meter value is overflow.
- • E4. Problem: Calculated source value occurs error.

9

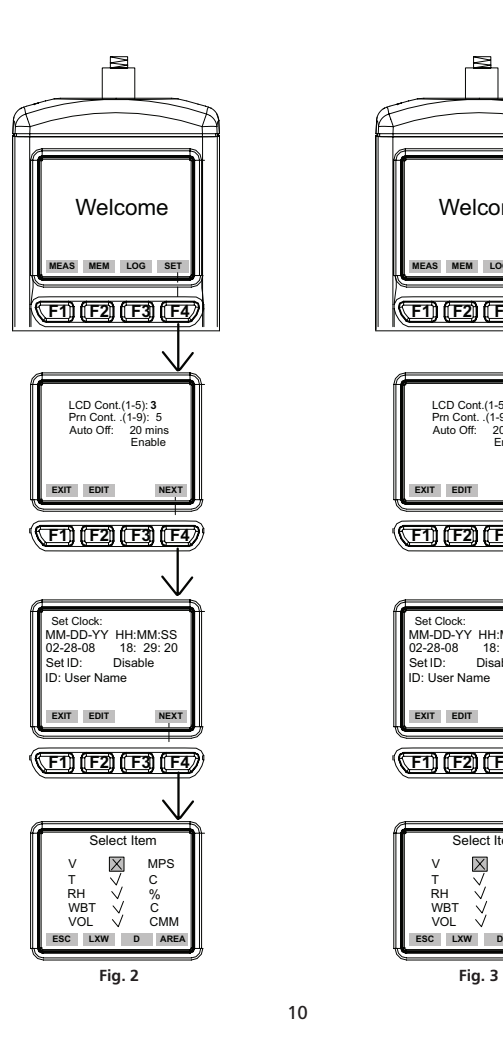

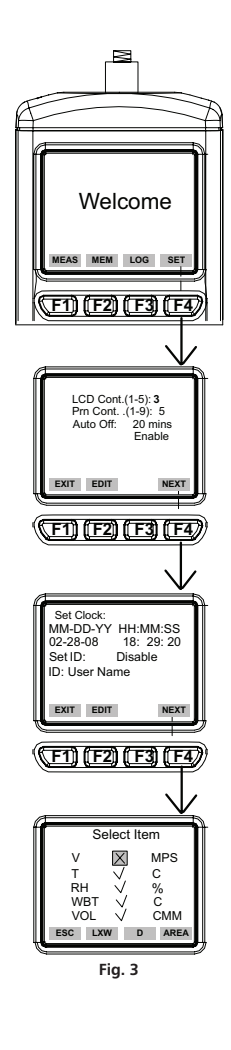

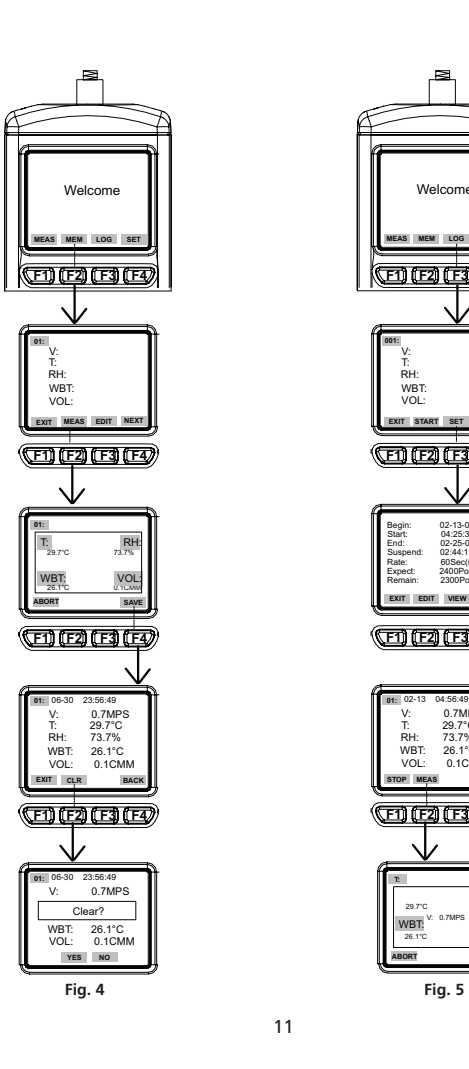

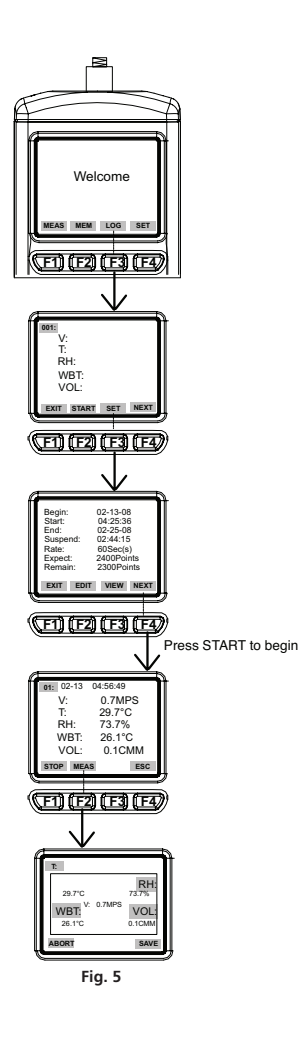

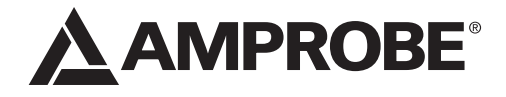

TMA40-A Anémomètre

Mode d'emploi

TMA40-A\_Rev003 © 2016 Amprobe Test Tools. Tous droits réservés.

Français

Find Quality Products Online at: www.GlobalTestSupply.com sales@GlobalTestSupply.com

#### **Limites de garantie et de responsabilité**

Amprobe garantit l'absence de vices de matériaux et de fabrication de ce produit pendant une<br>période d'un an prenant effet à la date d'achat. Cette garantie ne s'applique pas aux fusibles, aux<br>piles jetables ni à tout prod d'Amprobe est limitée, au choix d'Amprobe, au remboursement du prix d'achat ou à la réparation/<br>remplacement gratuit d'un produit défectueux. Les distributeurs agréés par Amprobe ne sont pas<br>autorisés à appliquer une garan EXTRA-CONTRACTUELLE OU AUTRE. Etant donné que certaines juridictions n'admettent pas les<br>limitations d'une condition de garantie implicite, ou l'exclusion ou la limitation de dégâts accidentels<br>ou consécutifs, il se peut q à votre cas.

**Réparation**<br>Tous les outils de test renvoyés pour un étalonnage ou une réparation couverte ou non par la<br>garantie doivent être accompagnés des éléments suivants : nom, raison sociale, adresse, numéro<br>de téléphone et justi

**Remplacements et réparations sous garantie – Tous pays**<br>Veuillez lire la déclaration de garantie et vérifier la pile avant de demander une réparation. Pendant<br>la période de garantie, tout outil de test défectueux peut êtr

votre région. Au Canada et aux Etats-Unis, les appareils devant être remplacés ou réparés sous garantie peuvent également être envoyés dans un centre de services Amprobe® Test Tools (voir page suivante pour les adresses).

### **Remplacements et réparations hors garantie – Canada et Etats-Unis**

Les appareils à réparer hors garantie au Canada et aux Etats-Unis doivent être envoyés dans un<br>centre de services Amprobe® Test Tools. Appelez Amprobe® Test Tools ou renseignez-vous auprès de<br>votre lieu d'achat pour connaî

#### **1 3 F1 F2 F3 F4 2 6 1 SYM. 2 ABC DEF 3 4 GHI 5 JKL MNO 6 7 PQRS 8 TUV WXYZ 9 7** 际, **ON/OFF 5** MEAS: Normal (Single) measurement MEM : Manual record(99 points) measurement LOG : Automatic record (Logger) measurement **4** SET : Logger, Unit, real time, other setting **O** Clavier ➊Sonde de ventilation avec capteurs intégrés d'humidité et de températures **1SYM** correspond à « 1,\*,.,:,\$,+,-,= » **2ABC** correspond à « 2,a,b,c,A,B,C » **3DEF** correspond à « 3,d,e,f,D,E,F » ➋Vis de montage sur trépied ➌ Ecran LCD **4GHI** correspond à « 4,g,h,i,G,H,I » **5JKL** correspond à « 5,j,k,l,J,K,L » **6MNO** correspond à « 6,m,n,o,M,N,O » ➍ Prise d'adaptateur c.c. **O** Port USB **7PQRS** correspond à « 7,p,q,r,s,P,Q,R,S » **8TUV** correspond à « 8,t,u,v,T,U,V » **9WXYZ** correspond à « 9,w,x,y,z,W,X,Y,Z » ➏Touches de fonction **F1 :** Mode de mesure **0** |\_\_| correspond à « 0 » et « espace » : Appuyer pour activer et désactiver le **F2 :** Touche d'accès mémoire rétroéclairage **F3 :** Touche d'accès aux fichiers journaux **F4 :** Appuyez sur cette touche pour : Appuyer pour positionner le curseur sur la valeur précédente activer/désactiver la mise en veille, régler la date et l'heure et définir les paramètres : Appuyez pour positionner le curseur à enregistrer. sur la valeur suivante **ON/OFF :** Appuyez sur ce bouton pour mettre l'appareil hors tension et

3

sous tension.

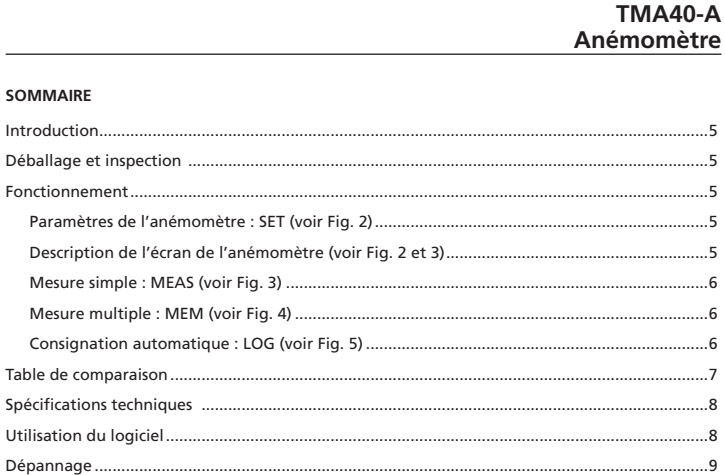

www.GlobalTestSupply.com

 $\overline{4}$ 

# sales@GlobalTestSupply.com

#### **INTRODUCTION**

Cet anémomètre est conçu avec trois modes de mesure :

- 1. Mesure monopoint
- 2. Mesure multipoint (enregistrement manuel)
- 3. Consignation automatique
	- Mesurer/programmer partout à tout moment
	- Une interface conviviale
	- Le câble USB et le logiciel permettent de se connecter à un PC pour télécharger et transférer les données
	- Fonction de rétroéclairage
	- Montage sur trépied pour utilisation à long terme
	- Délai de mise en veille sélectionnable
	- Matrice d'écran LCD à gros points
	- Alimenté par 4 piles AAA ou un adaptateur 9 V (non inclus) (Connecteur : externe : 5,5 mm ; interne : 2,1 mm ; centre positif) 0,05 mA maximum

#### **DÉBALLAGE ET INSPECTION**

- Le carton d'emballage doit inclure les éléments suivants :
	- 1 anémomètre TMA40-A
	- 4 piles AAA
	- 1 câble USB
	- 1 CD Download Suite
	- 1 étui de transport

#### **FONCTIONNEMENT**

#### **Caution**

#### **Pour une utilisation en intérieur uniquement. Ne pas utiliser sous la lumière du soleil.**

**Paramètres de l'anémomètre : SET (voir Fig. 2)**

- Appuyez sur F4 pour ouvrir la configuration de l'anémomètre.
- Appuyez sur  $\nabla$  ou sur  $\triangle$  pour déplacer le curseur.
- Appuyez sur EDIT pour passer en mode de modification.
- Appuyez sur NEXT/BACK pour passer à la page suivante ou précédente.

• Appuyez sur EXIT pour revenir au menu principal.

- **Description de l'écran de l'anémomètre (voir Fig. 2 et 3)**
- 1. LCD Cont. (1-5) : luminosité de l'écran LCD. Du plus sombre 1 au plus lumineux 5.
- 2. Auto Off : Arrêt automatique sélectionnable entre 1 et 20 minutes.
- 3. Set Clock : Réglage de la date et de l'heure. Appuyez sur EDIT pour choisir le mois. Appuyez sur NEXT pour accepter ou sur ABORT pour annuler votre choix. Répétez l'opération pour choisir le jour, l'année, l'heure, les minutes et les secondes.

- 4. Set ID: Appuyez sur EDIT pour activer ou désactiver l'identifiant.
- 5. ID : Appuyez sur EDIT pour entrer l'identifiant de l'utilisateur. Utilisez le clavier pour saisir les informations.

**Remarque :** Pour calculer le volume d'air, entrez d'abord la valeur pour la zone d'entrée d'air.<br>Trois modèles sont proposés. longueur x largeur (rectangle) ; diamètre (cercle) ; et zone. Zone de 0~300 cm (rectangle et cercle) et de 0~90000 cm<sup>2</sup> en surface.

#### **Mesure simple : MEAS (voir Fig. 3)**

- • Appuyez sur F1 pour passer en mode de mesure simple.
- • Appuyez sur F2 pour sélectionner le type d'entrée.
- • Appuyez sur ESC pour revenir au menu précédent.

### **Mesure multiple : MEM (voir Fig. 4)**

Ce mode permet d'enregistrer manuellement les mesures en temps réel et d'associer un nom de fichier à l'enregistrement. Ce mode offre un total de 99 emplacements mémoire.

- • Appuyez sur F2 pour passer en mode de mesures multiples.
- • Appuyez sur F2 (MEAS) pour lancer une mesure.
- • Appuyez sur ABORT (F1) pour annuler la mesure.
- • Appuyez sur SAVE (F4) pour enregistrer l'enregistrement.
- Appuyez sur F3 (EDIT) pour modifier le nom de fichier de la valeur enregistrée. Utilisez les touches pour saisir le nom. Maintenez la touche enfoncée pour passer d'un caractère à l'autre. Relâchez la touche pour sélectionner le caractère souhaité.
- • Appuyez sur CLR (F2) pour supprimer le caractère sélectionné.
- • Maintenez CLR (F2) enfoncé pendant plus de 2 secondes pour effacer la mémoire.

#### **Consignation automatique : LOG (voir Fig. 5)**

Ce mode permet d'enregistrer les données automatiquement en fonction des paramètres configurés avant une mesure en temps réel.

- • Appuyez sur F3 (LOG) pour passer en mode LOG.
- • Appuyez sur SET (F3) pour configurer les paramètres pour l'enregistrement.
- Appuyez sur les touches  $\nabla \Delta$  pour sélectionner un paramètre.
- Appuyez sur EDIT pour modifier la date de début Begin, l'heure de début Start, la date de fin End, le temps de pause Suspend et le débit Rate (1 à 200 secondes).
- • Les valeurs Expect de 2400 points (mémoire totale) et Remain (mémoire restante) seront calculées à partir du paramétrage défini.
- • Appuyez sur NEXT.
- • Appuyez sur START pour lancer la session d'enregistrement.
- • Appuyez sur VIEW pour afficher les données d'enregistrement.
- • Appuyez sur MEAS pour afficher la mesure des données en temps réel.
- • Appuyez sur ESC pour revenir au menu précédent.
- • Appuyez sur STOP pour suspendre la séance d'acquisition.

### 6

- • Appuyez sur NEXT.
- • Appuyez sur P-PG (page précédente) ou N-PG (page suivante) pour afficher respectivement les 100 points précédents ou suivants.
- • Appuyez sur BACK.
- • Appuyez sur EXIT pour revenir au menu principal.

### **Table de comparaison**

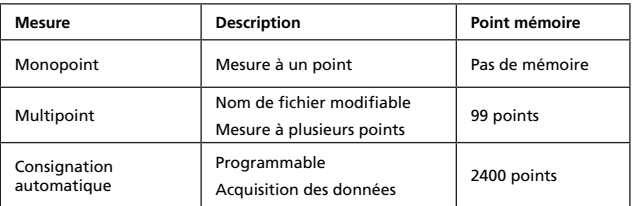

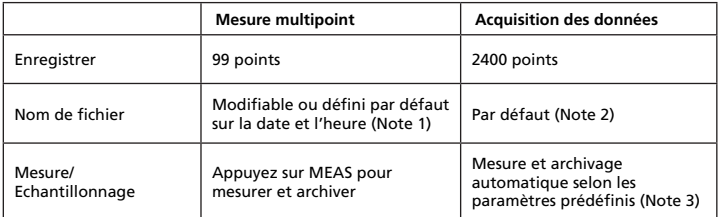

**Note 1 :** Le fichier d'enregistrement utilise la date et l'heure courantes pour le nom de fichier si l'utilisateur ne le modifie pas.

Exemple : « 05-06 09:21:51 » signifie que l'enregistrement a été réalisé le 6 mai à 09:21:51 ou le 5 juin à 09:21:51 selon le format de date configuré.

**Note 2 :** Chaque fichier d'enregistrement utilise l'heure et la date pour le nom de fichier.

**Note 3 :** L'anémomètre démarre et arrête l'enregistrement aux dates et aux heures prédéfinies. Si l'heure prédéfinie est inférieure à 24 heures et si la date de fin est à venir, l'anémomètre s'arrête à l'heure de fin et redémarre le jour suivant jusqu'à la date de fin ou jusqu'à la saturation de la mémoire.

a) Réglez la date et l'heure de début

b) Réglez la date et l'heure de fin

c) Réglez la fréquence d'échantillonnage

d) Pour enregistrer 24 heures par jour, réglez START sur 00:00:00 et SUSPEND sur 23:59:59

### 7

### **Spécifications techniques**

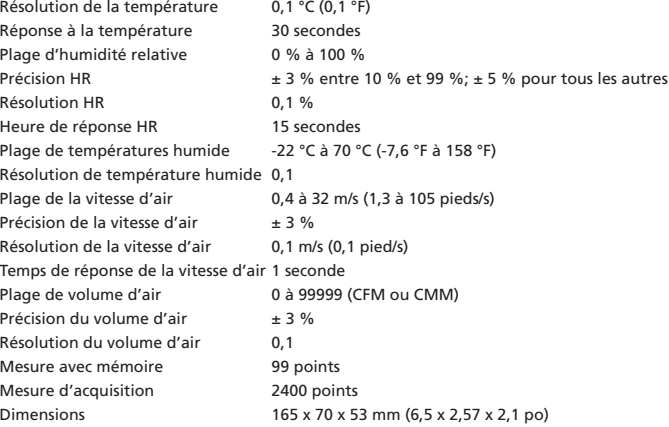

### **UTILISATION DU LOGICIEL**

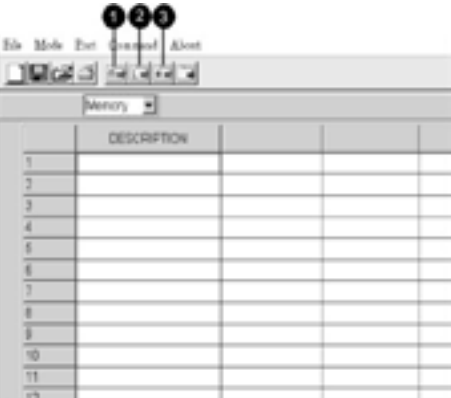

8

-Insérez le CD du logiciel dans le lecteur de CD-ROM.

-Installez le pilote USB en premier.

-Installez le logiciel en respectant les instructions affichées.

-Ouvrez le programme.

-Cliquez sur « Port » dans l'écran principal et entrez le numéro du port de communication approprié.

-Cliquez comme indiqué ci-dessous pour télécharger la mémoire.

- 1. Cliquez pour télécharger manuellement les données enregistrées.
- 2. Cliquez pour télécharger automatiquement les données enregistrées.
- 3. Cliquez pour télécharger automatiquement et manuellement les données enregistrées.

#### **Dépannage**

### **L'appareil est sous tension sans affichage**

- • Le temps de pression du bouton marche/arrêt doit être supérieur à 0,2 ms.
- • Vérifiez la présence des piles, leur contact et leur polarité.
- • Replacez les piles et recommencez.

## **L'affichage disparaît**

• Vérifiez si le témoin de batterie faible s'affiche au moment ou avant la disparition de l'affichage. Dans l'affirmative, remplacez les piles.

**Code d'erreur**

- • E2. Problème : La valeur de l'appareil est un dépassement de capacité par valeurs inférieures.
- • E3. Problème : La valeur de l'appareil est un dépassement de capacité par valeurs supérieures.
- • E4. Problème : Erreur de la valeur d'entrée calculée.

9

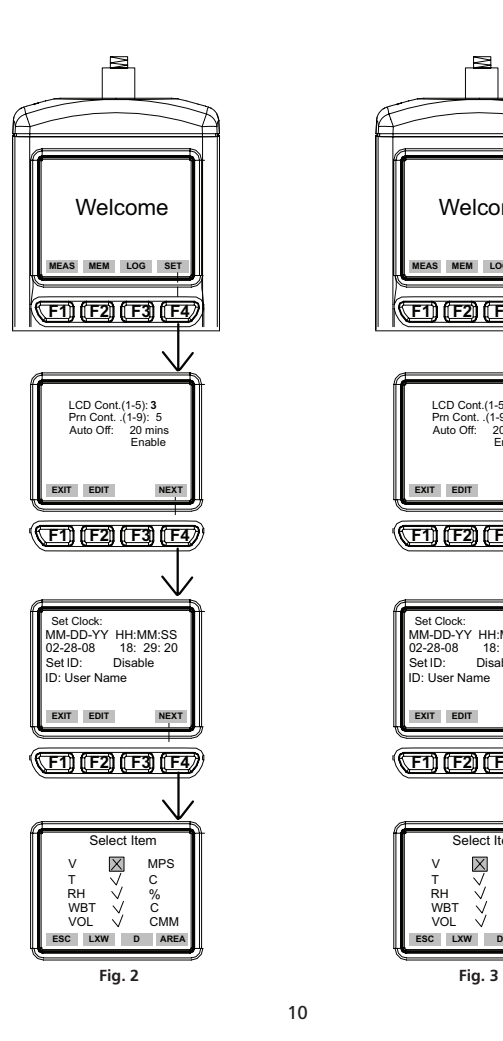

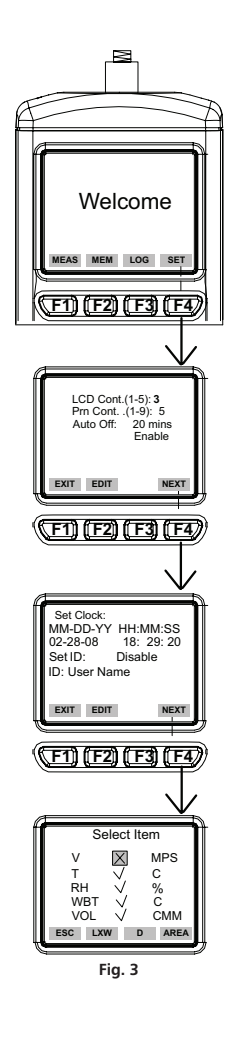

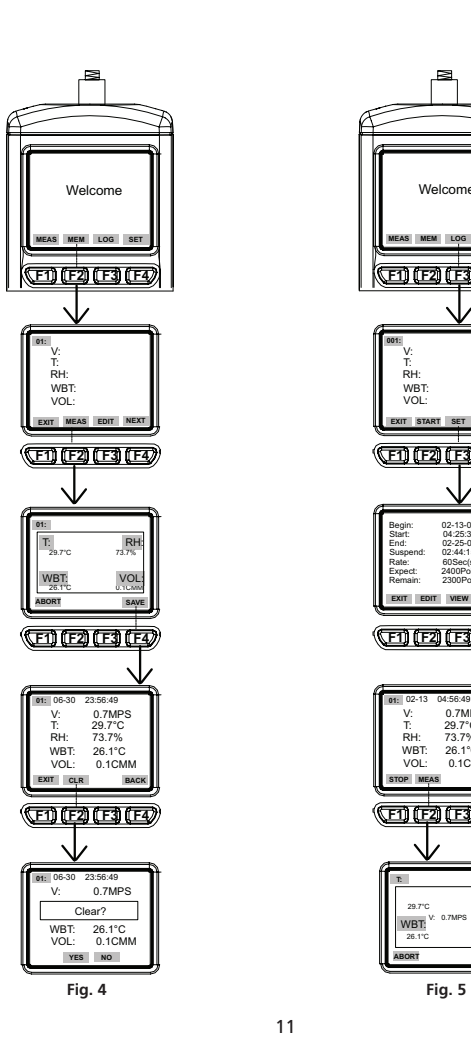

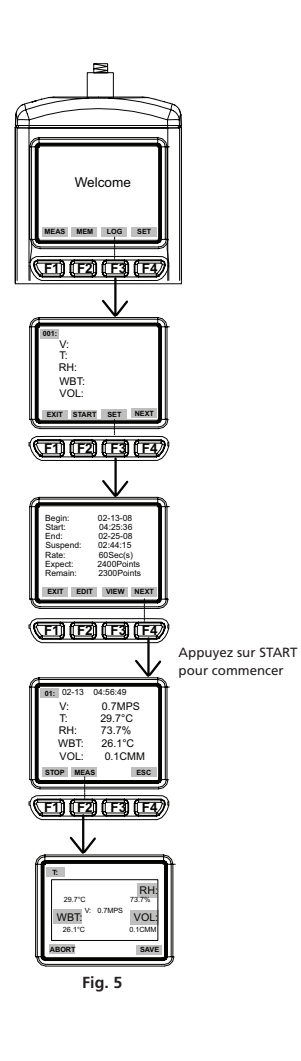

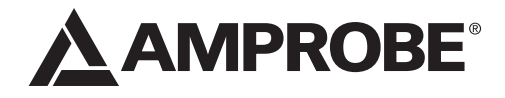

# TMA40-A Flügelrad-Anemometer

Bedienungshandbuch

TMA40-A\_Rev003 © 2016 Amprobe Test Tools. Alle Rechte vorbehalten.

Deutsch

Find Quality Products Online at: www.GlobalTestSupply.com sales@GlobalTestSupply.com

Beschränkte Gewährleistung und Haftungsbeschränkung<br>Es wird gewährleistet, dass dieses Amprobe-Produkt für die Dauer von einem Jahr ab dem Kaufdatum<br>Erei von Material-i und Fertigungsdefekten ist. Diese Gewährleistung erst an einen Amprobe-Fachhändler/-Distributor einsenden. Nähere Einzelheiten siehe Abschnitt "Reparatur".<br>DIESE GEWÄHRLEISTUNG STELLT DEN EINZIGEN UND ALLEINIGEN RECHTSANSPRUCH AUF SCHADENERSATZ<br>DASE. ALLE ANDEREN GEWÄHRLEISTU BESTIMMTEN ZWECK, WERDEN ABGELEHNT. WEDER AMPROBE NOCH DESSEN MUTTERGESELLSCHAFT ODER<br>TOCHTERGESELLSCHAFTEN ÜBERNEHMEN HAFTUNG FÜR SPEZIELLE, INDIREKTE, NEBEN- ODER FOLGESCHÄDEN<br>ODER FÜR VERLUSTE, DIE AUF BELIEBIGER URSACH oder Länder den Ausschluss oder die Einschränkung einer implizierten Gewährleistung sowie den Ausschluss<br>von Begleit- oder Folgeschäden nicht zulassen, ist diese Gewährleistungsbeschränkung möglicherweise für Sie<br>nicht gül

**Reparatur**<br>Alle Geräten, die innerhalb oder außerhalb des Garantiezeitraums zur Reparatur oder Kalibrierung<br>eingesendet werden, müssen mit folgenden Informationen und Dokumenten versehen werden: Name<br>des Kunden, Firmennam kurze Beschreibung des Problems oder der gewünschten Wartung sowie die Messleitungen beilegen. Die<br>Gebühren für Reparaturen außerhalb der Garantie oder für den Ersatz von Instrumenten müssen per Scheck,<br>Geldanweisung oder Auftrag an Amprobe® Test Tools formuliert werden.

#### **Garantiereparaturen und -austausch - alle Länder**

Bitte die Garantieerklärung lesen und die Batterie prüfen, bevor Reparaturen angefordert werden. Während der Garantieperiode können alle defekten Geräte zum Umtausch gegen dasselbe oder ein ähnliches Produkt

können in den USA und in Kanada Geräte an ein Amprobe® Test Tools Service-Center (Adresse siehe nächste Seite) zur Reparatur oder zum Umtausch eingesendet werden.

### **Reparaturen und Ersatz außerhalb des Garantiezeitraums - USA und Kanada**

Für Reparaturen außerhalb des Garantiezeitraums in den Vereinigten Staaten und in Kanada werden die Geräte an ein Amprobe® Test Tools Service-Center gesendet. Auskunft über die derzeit geltenden Reparatur-und Austauschgebühren erhalten Sie von Amprobe® Test Tools oder der Verkaufsstelle.

## **1 3 F1 F2 F3 F4 2 6 1 SYM. 2 ABC DEF 3 4 GHI 5 JKL MNO 6 7 PQRS 8 TUV WXYZ 9**  $\left(\!\frac{1}{2}\right)$ **7 ON/OFF** MEAS: Normal (Single) **5** measurement MEM : Manual record(99 points) measurement LOG : Automatic record (Logger) measurement SET : Logger, Unit, real time, other setting **4**

- ➊ Flügelradsonde mit eingebauten Temperatur- und Feuchtigkeitssensoren
- ➋Stativbefestigungsschraube
- ➌ LCD-Anzeige
- ➍ Gleichspannungsbuchse
- **O** USB-Anschluss
- ➏ Funktionstasten **F1:** Drücken für Messmodus **F2:** Drücken für Zugriff auf Speicher<br>**F3:** Drücken für Zugriff auf<br>Aufzeichnungsdateien (LOG)<br>**F4:** Drücken, um automatische<br>Ausschaltung zu aktivieren/deaktivieren,<br>Datum und Zeit einzustellen sowie Parameter für Aufzeichnung einzustellen.

**1** Tastenfeld<br>
1 SYM steht für "1,\*,..; \$,+,-,="<br>
2ABC steht für "2,a,b,c,A,B,C"<br>
3DEF steht für "3,d,e,f,D,E,F"<br>
4GHI steht für "4,g,h,i,G,H,I"<br>
5JKL steht für "5,j,k,l,J,K,L"<br>
6MNO steht für "6,m,n,o,M,N,O"<br>
7PQR S ste **9WXYZ** steht für "9,w,x,y,z,W,X,Y,Z"<br>0 l\_\_I steht für "0" und "Leerstelle" : Drücken, um die Hintergrundbeleuchtung ein- bzw. auszuschalten : Drücken, um den Cursor zum

vorherigen Element zu bewegen<br>▽: Drücken, um den Cursor zum nächsten Element zu bewegen **ON/OFF:** Drücken, um das Gerät ein-bzw. auszuschalten.

Find Quality Products Online at: www.GlobalTestSupply.com sales@GlobalTestSupply.com

## **TMA40-A** Flügelrad-Anemometer

### **INHALT**

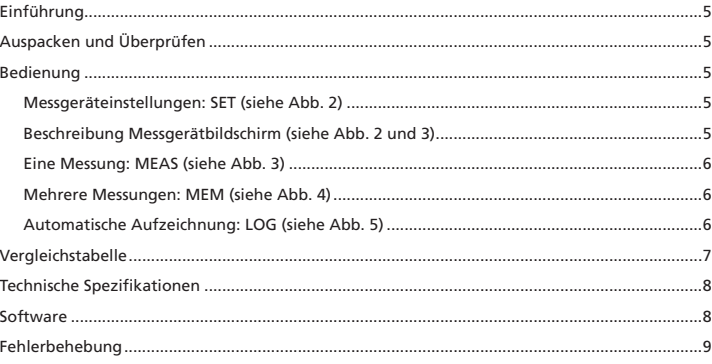

www.GlobalTestSupply.com

 $\overline{\mathbf{4}}$ 

# sales@GlobalTestSupply.com

#### **EINFÜHRUNG**

Dieses Messgerät ist für drei Messmethoden konzipiert:

- 1. Einzelpunktmessung
- 2. Mehrpunktmessung (manuelle Aufzeichnung)
- 3. Automatische Aufzeichnung
	- Messen/Programmieren orts- und zeitunabhängig
	- Bedienerfreundliche Schnittstelle
	- USB-Kabel und -Software ermöglichen Verbindung mit PC für Herunterladen und Hochladen
	- Hintergrundbeleuchtungsfunktion
	- Stativbefestigung für Langzeiteinsatz
	- Zeitabschaltung auswählbar
	- Big Dot Matrix LCD
	- Stromversorgung: (4) LR3/AAA-Batterien oder 9 V Adapter (nicht enthalten) (Stecker: AD: 5,5 mm; ID: 2,1 mm; Mitte positiv) 0,05 mA min.

#### **AUSPACKEN UND ÜBERPRÜFEN**

Der Verpackungskarton sollte Folgendes enthalten:

- 1 TMA40-A Flügelrad-Anemometer
- 4 LR3/AAA-Batterien
- 1 USB-Kabel
- 1 CD Download Suite Software
- 1 Transportbehälter

#### **BEDIENUNG**

#### **Vorsicht**

**Nur für Innenräume. Nicht unter dem Sonnenlicht verwenden.**

### **Messgeräteinstellungen: SET (siehe Abb. 2)**

- F4 drücken, um die Messgeräteinstellung einzugeben.
- oder drücken, um den Cursor zu verschieben.
- EDIT drücken, um den Bearbeitungsmodus zu aktivieren.
- NEXT/BACK drücken, um zur nächsten bzw. vorherigen Seite zu springen.
- EXIT drücken, um zum Hauptmenü zurückzukehren.
- **Beschreibung Messgerätbildschirm (siehe Abb. 2 und 3)**
- 1. LCD Cont. (1-5): LCD-Helligkeit: Von 1 (dunkel) bis 5 (hell).
- 2. Auto Off: Auswählbar, 1 bis 20 Minuten.
- 3. Set clock: Datum und Zeit einstellen. EDIT drücken, um den Monat einzugeben. NEXT drücken, um zu akzeptieren, oder ABORT drücken, um abzubrechen. Für Tag, Jahr, Stunde, Minute und Sekunde wiederholen.
- 4. Set ID: EDIT drücken, um ID zu aktivieren bzw. zu deaktivieren.

5. ID: EDIT drücken, um die Bediener-ID einzugeben. Das Tastenfeld verwenden, um die Informationen einzugeben.

**Hinweis:** Um das Luftvolumen zu berechnen, zuerst den Wert des Luftquellenbereichs eingeben.<br>Es gibt drei Möglichkeiten: Länge x Breite (Rechteck), Durchmesser (Kreis) und Fläche.

Bereich von 0~300 cm (Rechteck und Kreis) und 0~90000 cm2 für Fläche.

#### **Eine Messung: MEAS (siehe Abb. 3)**

- • F1 drücken, um den Einzelpunkt-Messmodus zu aktivieren.
- • F2 drücken, um den Eingangstyp auszuwählen.
- • ESC drücken, um zum vorherigen Menü zurückzukehren.

#### **Mehrere Messungen: MEM (siehe Abb. 4)**

In diesem Modus können die in Echtzeit gemessenen Messwerte manuell aufgezeichnet werden. Zudem kann ein Dateiname für die Aufzeichnung eingegeben werden. In diesem Modus sind insgesamt 99 Speicherplätze verfügbar.

- • F2 drücken, um den Mehrpunkt-Messmodus zu aktivieren.
- • F2 (MEAS) drücken, um eine Messung zu beginnen.
- • F1 (ABORT) drücken, um die Messung abzubrechen.
- • F4 (SAVE) drücken, um die Aufzeichnung zu speichern.
- • F3 (EDIT) drücken, um den Dateinamen des aufgezeichneten Werts zu bearbeiten. Die Tasten verwenden, um den Namen einzugeben. Tasten drücken und gedrückt halten, um von einem Zeichen zum nächsten zu gelangen. Die Taste loslassen, um das gewünschte Zeichen auszuwählen.
- • F2 (CLR) drücken, um ein ausgewähltes Zeichen zu löschen.
- • F2 (CLR) drücken und mehr als 2 Sekunden gedrückt halten, um den gesamten Speicher zu löschen.

#### **Automatische Aufzeichnung: LOG (siehe Abb. 5)**

In diesem Modus kann gemäß den vor einer Echtzeitmessung eingestellten Parametern automatisch aufgezeichnet werden.

- • F3 (LOG) drücken, um den LOG/Aufzeichnungs-Modus zu aktivieren.
- • F3 (SET) drücken, um die Parameter für die Aufzeichnung einzustellen.
- Die Tasten  $\nabla \Delta$  drücken, um einen Parameter auszuwählen.
- • EDIT drücken, um Begin (Beginndatum), Start (Startdatum), End (Enddatum), Suspend (Suspensionszeit) und Rate (Frequenz) (1 bis 200 Sekunden) einzustellen.
- "Expect" ist 2400 Punkte (Gesamtspeicher) und "Remain" (Restspeicher) wird gemäß den Einstellungen berechnet.
- • NEXT drücken.
- • START drücken, um eine Aufzeichnungssitzung zu beginnen.
- • VIEW drücken, um die Aufzeichnungsdaten anzuzeigen.
- • MEAS drücken, um die Echtzeit-Datenmessung zu sehen.
- • ESC drücken, um zum vorherigen Bildschirm zurückzukehren.
- • STOP drücken, um die Aufzeichnungssitzung zu suspendieren.

### 6

- • NEXT drücken.
- • P-PG (Vorherige Seite) bzw. N-PG (Nächste Seite), um die vorherigen bzw. nächsten 100 Punkte zu sehen.
- • BACK drücken.
- • EXIT drücken, um zum Hauptbildschirm zurückzukehren.

### **Vergleichstabelle**

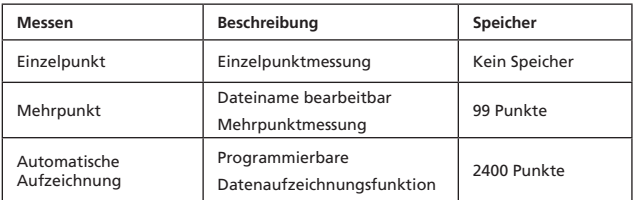

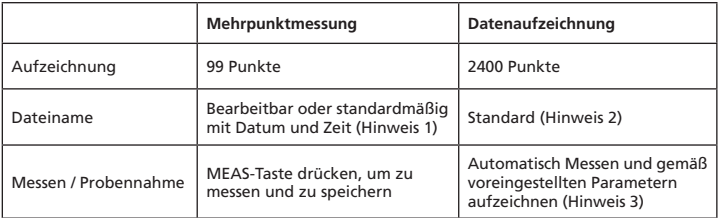

**Hinweis 1:** Das Aufzeichnungsdateiname enthält das aktuelle Datum und die aktuelle Uhrzeit als Dateiname, falls der Bediener keine Änderungen vornimmt.

Beispiel: 05-06 09:21:51 bedeutet, dass die Aufzeichnung je nach Datumsmoduseinstellung entweder am 6. Mai um 21:21:51 oder am 5. Juni um 21:21:51 gemacht wurde.

**Hinweis 2:** Jeder Aufzeichnungsdatei nimmt das aktuelle Datum und die aktuelle Uhrzeit als Dateiname.

**Hinweis 3:** Das Messgerät startet bzw. stoppt die Aufzeichnung gemäß den voreingestellten Datums- und Zeiteinstellungen. Falls die voreingestellte Zeit kleiner als 24 Stunden ist und das Enddatum in der Zukunft liegt, stoppt das Messgerät bei der Endzeit und startet am nächsten Tag erneut, bis das Enddatum erreicht ist oder der Speicher voll ist.

a) Das Datum und die Startzeit einstellen

b) Das Datum und die Stoppzeit einstellen c) Die Rate für die Probennahme einstellen

d) Um rund um die Uhr (24 Stunden) aufzuzeichnen, START auf 00:00:00 und SUSPEND auf 23:59:59 einstellen

### **Technische Spezifikationen**

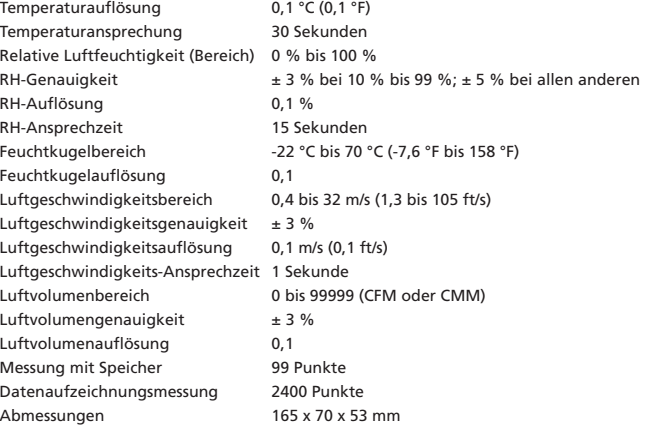

**Software**

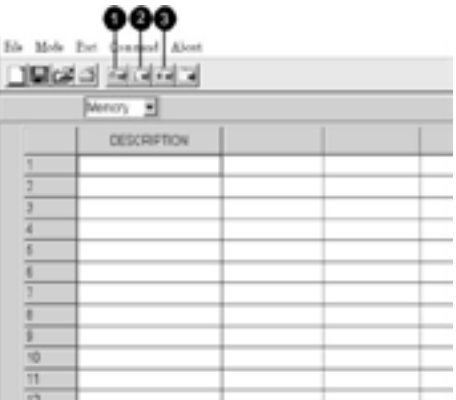

8

- Die Software-CD in das CD-ROM-Laufwerk einlegen.
- Zuerst den USB-Treiber installieren.
- Die Software gemäß den Anweisungen auf dem Bildschirm installieren.
- Das Programm öffnen.
- Vom Hauptbildschirm aus auf den "Port" (Anschluss) klicken und den richtigen
- Kommunikationsanschluss angeben.
- Erneut klicken, um den Speicher herunterzuladen.
- 1. Klicken, um manuell aufgezeichnete Daten herunterzuladen.
- 2. Klicken, um automatisch aufgezeichnete Daten herunterzuladen.
- 3. Klicken, um manuell und automatisch aufgezeichnete Daten herunterzuladen.

#### **Fehlerbehebung**

### **Eingeschaltet, jedoch keine Anzeige**

- • Sicherstellen, dass die Ein/Aus-Taste gedrückt und mehr als 0,2 Sekunden gedrückt gehalten wird.
- • Sicherstellen, dass die Batterien eingelegt sind, guten Kontakt haben und die Polarität korrekt ist.
- • Die Batterien ersetzen einen neuen Versuch machen.
- **Anzeige erlischt**
- • Prüfen, ob der Anzeiger für schwache Batterie angezeigt wird, bevor die Anzeige erlischt. Falls ja, die Batterien ersetzen.

### **Fehlercode**:

- • E2. Problem: Messgerätwert ist Unterlauf.
- • E3. Problem: Messgerätwert ist Überlauf.
- • E4. Problem: Fehler bei berechnetem Quellenwert.

9

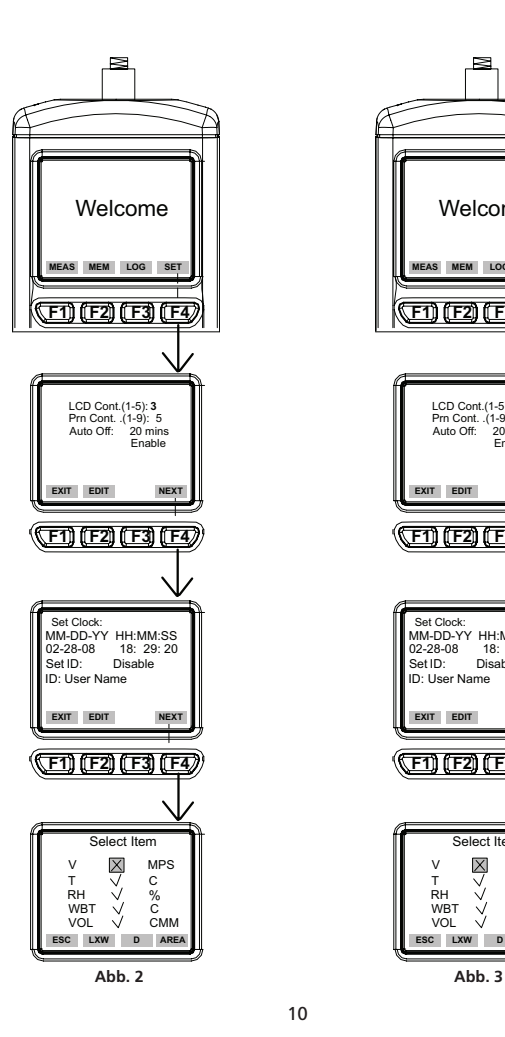

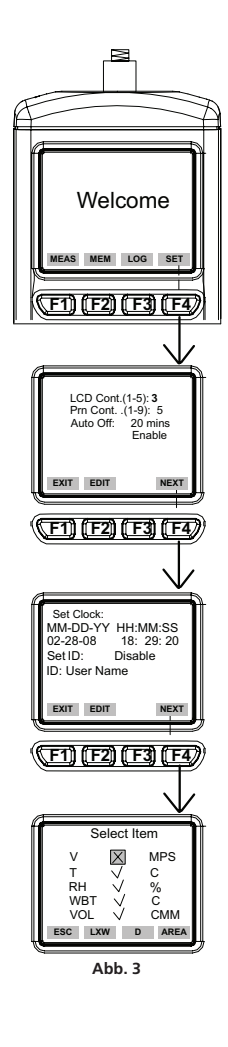

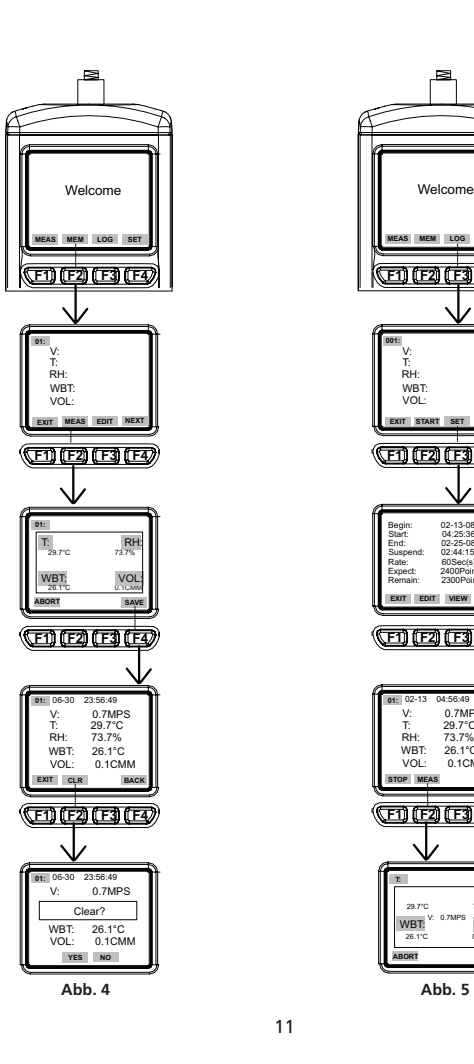

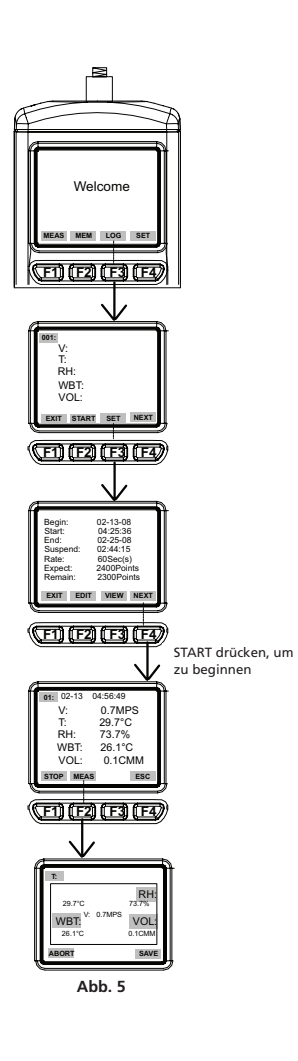

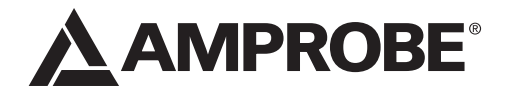

# TMA40-A Anemometro a ventola

Manuale d'uso

TMA40-A\_Rev003 © 2016 Amprobe Test Tools. Tutti i diritti riservati.

Italiano

Find Quality Products Online at: www.GlobalTestSupply.com sales@GlobalTestSupply.com

### **Garanzia limitata e limitazione di responsabilità**

Questo prodotto Amprobe sarà esente da difetti di materiale e fabbricazione per un anno a decorrere dalla data di acquisto. Sono esclusi da questa garanzia i fusibili, le pile monouso e i danni causati da incidenti,<br>negligenza, uso improprio, alterazione, contaminazione o condizioni anomale di funzionamento o<br>maneggiamento. L' alla riparazione gratuita o alla sostituzione di un prodotto difettoso. I rivenditori non sono autorizzati a offrire<br>nessun'altra garanzia a nome della Amprobe. Per richiedere un intervento durante il periodo di garanzia<br>r QUALSIASI ALTRA GARANZIA, ESPRESSA, IMPLICITA O PREVISTA DALLA LEGGE, COMPRESA QUALSIASI<br>GARANZIA IMPLICITA DI COMMERCIABILITÀ O DI IDONEITÀ PER SCOPI PARTICOLARI. NÉ LA AMPROBE NÉ LA<br>SUA SOCIETÀ MADRE O SUE AFFILIATE SARA O ACCIDENTALI, DERIVANTI DA QUALSIASI CAUSA O TEORIA. Poiché alcuni stati o Paesi non permettono<br>l'esclusione o la limitazione di una garanzia implicita o di danni accidentali o indiretti, questa limitazione di<br>responsabil

#### **Riparazioni**

A tutti gli strumenti di misura restituiti per interventi in garanzia o non coperti dalla garanzia, oppure per<br>la taratura, devono essere allegate le seguenti informazioni: il proprio nome e quello dell'azienda, indirizzo<br> all'ordine di Amprobe® Test Tools.

#### **Sostituzioni e riparazioni in garanzia – Tutti i Paesi**

Si prega di leggere la garanzia e di controllare le pile prima di richiedere una riparazione. Durante il periodo di<br>garanzia, si può restituire uno strumento difettoso al rivenditore Amprobe® Test Tools per ricevere un pro

più vicini. Negli Stati Uniti e nel Canada gli strumenti da sostituire o riparare in garanzia possono essere inviati anche a un centro di assistenza Amprobe® Test Tools (gli indirizzi sono alla pagina successiva).

**Sostituzioni e riparazioni non coperte dalla garanzia – U.S.A. e Canada**<br>Per riparazioni non coperte dalla garanzia, negli Stati Uniti e nel Canada, lo strumento deve essere inviato a un<br>centro di assistenza Amprobe® Test sui costi delle riparazioni e sostituzioni.

## **1 3 F1 F2 F3 F4 2 6 10 BBC 4 GHI 5 JKL MNO 6 7 PQRS 8 TUV WXYZ 9 7**  $\overline{\mathbb{Z}}$ **ON/OFF 5** MEAS: Normal (Single) measurement MEM : Manual record(99 points) measurement LOG : Automatic record (Logger) measurement **4** SET : Logger, Unit, real time, other setting ➊Sonda a ventola con sensori di temperatura e umidità incorporati **O** Pulsantiera<br>
15YM serve a immettere i simboli "1,\*,..;\$,+,-,="<br>
15YM serve a immettere i caratteri "2,a,b,c,A,B,C"<br>
2ABC serve a immettere i caratteri "2,a,b,c,A,B,C"<br>
4GHI serve a immettere i caratteri "4,g,h,i,G,H," ➋Vite di fissaggio a treppiede ➌Display a cristalli liquidi ➍Connettore per alimentatore in c.c. ➎Porta USB ➏Pulsanti funzione **F1**: premerlo per selezionare la modalità di misura.<br>F2: premerlo per accedere alla memoria.<br>F3: premerlo per accedere ai file di registro.<br>F4: premerlo per attivare/disattivare la<br>funzione di spegnimento automatico,<br>impostare la data e l'ora, o impostare i<br>parametri

: $\circ$ : premere questo pulsante per attivare o<br>disattivare la retroilluminazione.<br> $\triangle$ : premere questo pulsante per spostare il<br> $\angle$ : premere questo pulsante per spostare il<br> $\nabla$ : premere questo pulsante per spostare il<br> $\n$ 

### 3

## **TMA40-A** Anemometro a ventola

### **INDICE**

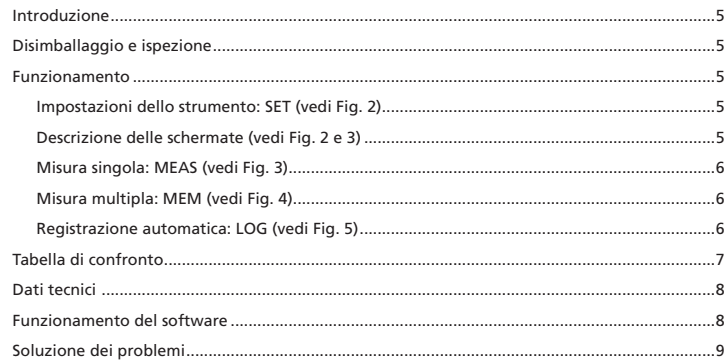

**Find Quality Products Online at:** 

www.GlobalTestSupply.com

 $\overline{\mathbf{4}}$ 

# sales@GlobalTestSupply.com

#### **INTRODUZIONE**

- Lo strumento offre tre modalità di misura:
- 1. Misura a punto singolo
- 2. Misura a più punti (registrazione manuale)
- 3. Registrazione automatica
	- Misurazione/programmazione eseguibili dovunque, in qualsiasi momento
	- Interfaccia utente intuitiva
	- Il software e il cavo USB permettono il collegamento con un PC per il trasferimento dei dati
	- Funzione di retroilluminazione
	- Fissabile a un treppiede per usi prolungati
	- Tempo allo spegnimento selezionabile
	- Grande display a cristalli liquidi a matrice di punti
	- Alimentato da quattro pile ministilo (AAA) o da un adattatore a 9 V (non incluso) (Spina: diam. esterno: 5,5 mm; diam. interno: 2,1 mm; centro positivo) 0,05 mA min

#### **DISIMBALLAGGIO E ISPEZIONE**

La confezione deve contenere:

- Un anemometro a ventola TMA40-A Quattro pile ministilo (AAA) Un cavo USB Un CD con il software Download Suite
- Una custodia da trasporto

## **FUNZIONAMENTO**

# **Caution**

**Solo per uso interno. Non utilizzare sotto la luce del sole.**

#### **Impostazioni dello strumento: SET (vedi Fig. 2)**

- Premere F4 per visualizzare la schermata di impostazione.
- Premere  $\nabla$  o  $\Delta$  per spostare il cursore.
- Premere EDIT per andare alla modalità di modifica. • Premere NEXT/BACK per andare alla pagina successiva o precedente.
- Premere EXIT per ritornare al menu principale.
- **Descrizione delle schermate (vedi Fig. 2 e 3)**
- 1. LCD Cont. (1-5): luminosità del display, da 1 (livello min) a 5 (livello max).
- 2. Auto Off: spegnimento automatico; tempo selezionabile da 1 a 20 minuti.
- 3. Set clock: per impostare la data e l'ora. Premere EDIT per immettere il mese. Premere NEXT per accettare o ABORT per annullare. Ripetere per immettere giorno, anno, ora, minuti e secondi.
- 4. Set ID: premere EDIT per attivare o disattivare il codice utente.
- 5. ID: premere EDIT per immettere il codice utente usando la pulsantiera.

### 5

**Nota:** per calcolare il volume di aria, prima immettere l'area della sorgente. Sono disponibili tre scelte: lunghezza x larghezza (rettangolo); diametro (cerchio); e area.

L'intervallo va da 0 a 300 cm (per il rettangolo e il cerchio) e da 0 a 90000 cm<sup>2</sup> per l'area.

#### **Misura singola: MEAS (vedi Fig. 3)**

- • Premere F1 per passare alla modalità di misura singola.
- • Premere F2 per selezionare il tipo di ingresso.
- • Premere ESC per ritornare al menu precedente.

### **Misura multipla: MEM (vedi Fig. 4)**

In questa modalità è possibile registrare manualmente le misure eseguite in tempo reale e memorizzare un file con i valori registrati. A tal scopo sono disponibili 99 posizioni di memoria.

- • Premere F2 per passare alla modalità di misura multipla.
- • Premere F2 (MEAS) per avviare una misura.
- • Premere ABORT (F1) per annullare la misura.
- • Premere SAVE (F4) per memorizzare la registrazione.
- • Premere F3 (EDIT) per modificare il nome del file del valore registrato. Usare la pulsantiera per immettere il nome. Premere e tenere premuto un pulsante per passare da un carattere all'altro; rilasciare il pulsante per selezionare il carattere desiderato.
- • Premere CLR (F2) per cancellare un carattere selezionato.
- • Premere e tenere premuto CLR (F2) per almeno due secondi per cancellare l'intero contenuto della memoria.

#### **Registrazione automatica: LOG (vedi Fig. 5)**

In questa modalità è possibile registrare automaticamente i valori impostati prima di una misura in tempo reale.

- • Premere F3 (LOG) per passare alla modalità di registrazione.
- • Premere SET (F3) per impostare i parametri di registrazione.
- Premere i pulsanti  $\nabla \Delta$  per selezionare un parametro.
- • Premere EDIT per modificare la data, l'ora iniziale e quella finale, il tempo di sospensione e la frequenza (da 1 a 200 secondi).
- • La capacità prevista è di 2400 punti (memoria totale) e quella rimanente viene calcolata in base alle impostazioni.
- • Premere NEXT.
- • Premere START per iniziare una sessione di registrazione.
- • Premere VIEW per visualizzare i dati registrati.
- • Premere MEAS per visualizzare le misure in tempo reale.
- • Premere ESC per ritornare alla schermata precedente.
- • Premere STOP per sospendere la sessione di registrazione.
- • Premere NEXT.

#### 6

- • Premere P-PG (pagina precedente) o N-PG (pagina successiva) per visualizzare i 100 punti precedenti o successivi.
- • Premere BACK.
- • Premere EXIT per ritornare alla schermata principale.

#### **Tabella di confronto**

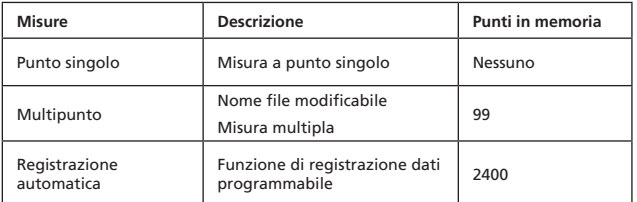

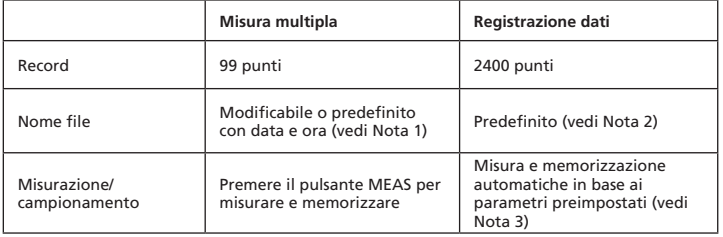

**Nota 1:** se non si modifica il nome del file di registrazione, esso contiene la data e l'ora di registrazione.

Esempio: "05-06 09:21:51" significa che la registrazione è stata eseguita il 6 maggio alle 09:21:51 o il 5 giugno alle 09:21:51, secondo il formato impostato per la data.

**Nota 2:** il nome di ciascun file di registrazione contiene la data e l'ora della registrazione.

**Nota 3:** lo strumento inizia e arresta la registrazione alle date e ore preimpostate. Se il tempo di registrazione preimpostato è minore di 24 ore e la data finale cade oltre 24 ore, lo strumento interrompe la registrazione all'ora finale e la riavvia il giorno successivo finché non

viene raggiunta la data finale o finché la memoria è piena.

a) Impostare la data e l'ora iniziali.

b) Impostare la data e l'ora finali c) Impostare la frequenza di campionamento

d) Per registrare 24 ore al giorno, occorre impostare START alle 00:00:00 e SUSPEND alle 23:59:59

### 7

#### **Dati tecnici**

Risoluzione delle misure di temperatura 0,1 °C Tempo di risposta 30 secondi Portata delle misure di umidità relativa Da 0% a 100% Precisione  $\pm 3\%$  dal 10% al 99%;  $\pm 5\%$  in tutti Risoluzione 0,1% Tempo di risposta 15 secondi Portata delle misure di temperatura Da -22 °C a 70 °C a bulbo umido Risoluzione 0.1 Portata delle misure di velocità dell'aria Da 0,4 a 32 m/s Precisione  $\pm 3\%$ Risoluzione 0,1 m/s Tempo di risposta all'anno 1 secondo di risposta all'anno 1 secondo di 1 secondo di 1 secondo di 1 secondo di 1 secondo di 2008 all'anno 1 secondo di 2008 all'anno 1 secondo di 2008 all'anno 1 secondo di 2008 all'anno 1 se Portata delle misure di portata dell'aria Da 0 a 99999 m3/min. Precisione  $\pm 3\%$ Risoluzione 0,1 Misure con memoria and a 99 punti Misure con registrazione dati 2400 punti Dimensioni 165 x 70 x 53 mm

gli altri intervalli

# **FUNZIONAMENTO DEL SOFTWARE**

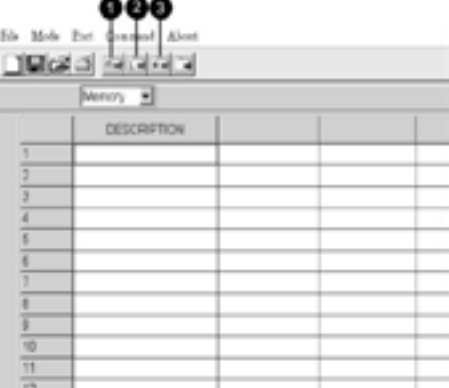

8

- Inserire il CD nell'apposita unità.
- Installare prima il driver USB.
- Installare il software, seguendo le istruzioni sullo schermo.
- Aprire il programma.
- Fare clic su "Port" dalla schermata principale e immettere la giusta porta di comunicazione.
- Fare clic come segue per scaricare la memoria.
- 1. Fare clic per scaricare manualmente i dati registrati.
- 2. Fare clic per scaricare automaticamente i dati registrati.
- 3. Fare clic per scaricare sia manualmente che automaticamente i dati registrati.

#### **Soluzione dei problemi**

### **Si accende lo strumento ma il display non mostra niente**

- • Accertarsi che il pulsante ON/OFF rimanga premuto per almeno 0,2 secondi.
- • Accertarsi che le pile siano cariche, facciano contatto adeguato e siano inserite con la giusta
- polarità. • Sostituire le pile e riprovare.

## **Il display si spegne**

• Controllare se, prima che il display si spegne, compare l'indicatore di bassa carica della batteria; in caso affermativo, sostituire le pile.

#### **Codici di errore**

- • E2. Problema: valore sotto il limite inferiore.
- • E3. Problema: valore sopra il limite superiore.
- • E4. Problema: errore nel calcolo del valore della sorgente.

## 9

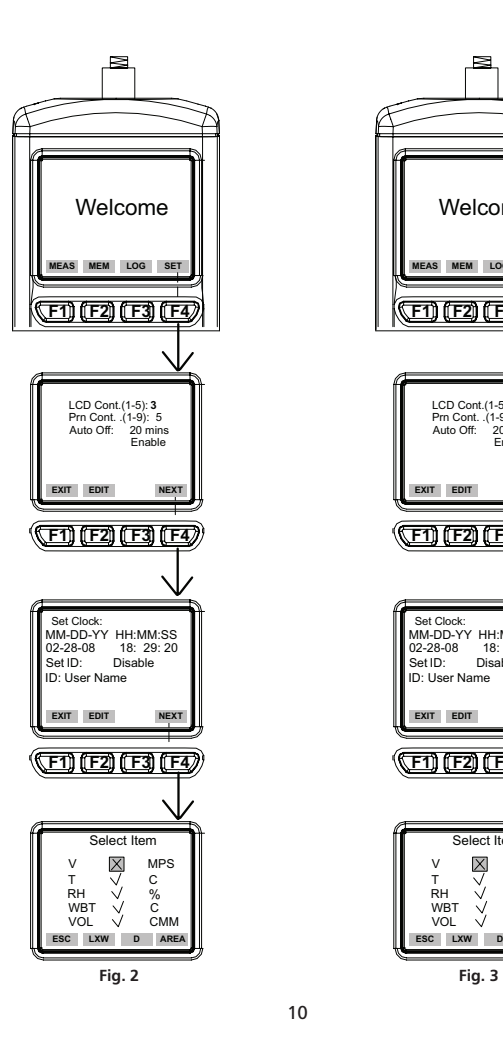

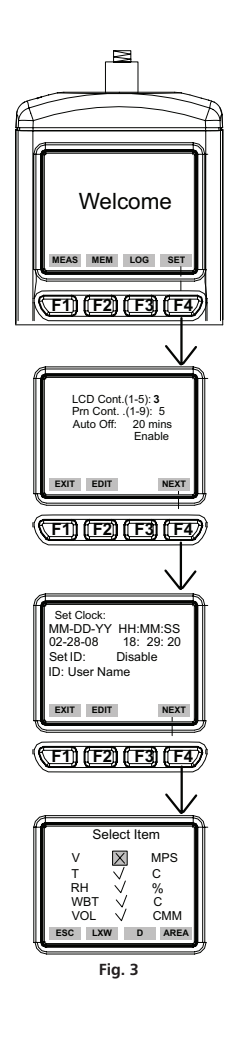

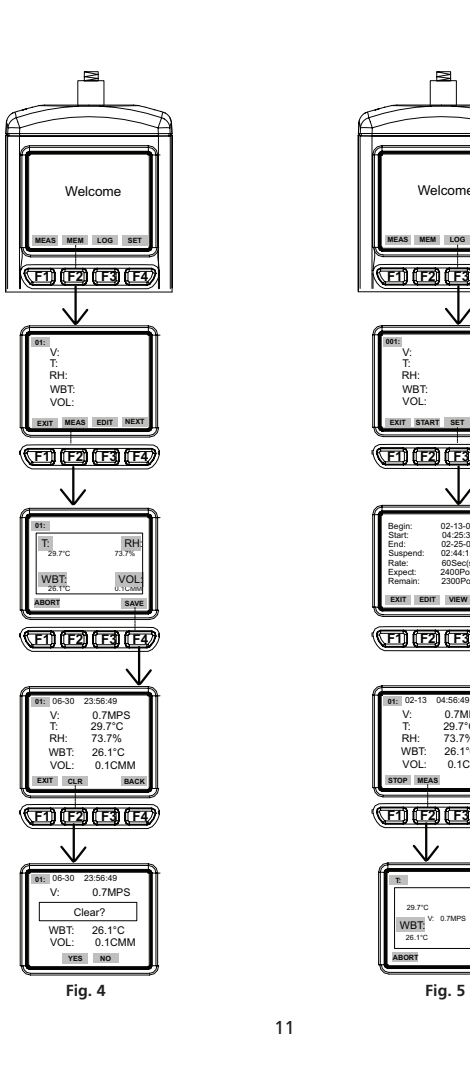

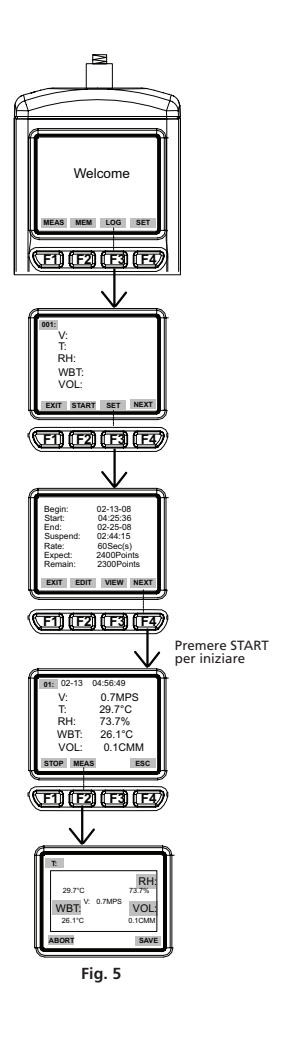

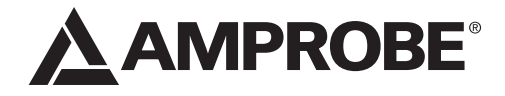

TMA40-A Anemómetro

Manual del usuario

TMA40-A\_Rev003 © 2016 Amprobe Test Tools. Reservado todos los derechos. Español

Find Quality Products Online at: www.GlobalTestSupply.com sales@GlobalTestSupply.com

#### **Garantía limitada y limitación de responsabilidad**

Su producto Amprobe estará libre de defectos de material y mano de obra durante 1 año a partir de la fecha de adquisición. Esta garantía no cubre fusibles, baterías descartables o daños que sean consecuencia de accidentes, negligencia, uso indebido, alteración, contaminación o condiciones anormales de uso o manipulación. La obligación de garantía de Amprobe está limitada, a criterio de Amprobe, a la devolución del precio de la compra, la reparación sin gastos o la sustitución de un producto defectuoso. Los revendedores no están autorizados a extender ninguna otra garantía en nombre de Amprobe. Para obtener servicio durante el<br>período de garantía, devuelva el producto con un comprobante de compra a un centro de servicio autorizado por Amprobe de equipos de comprobación o a un concesionario o distribuidor de Amprobe. Consulte la sección Reparación para obtener información más detallada. ESTA GARANTÍA CONSTITUYE SU ÚNICO RESARCIMIENTO.<br>LAS DEMÁS GARANTÍAS, TANTO EXPRESAS O IMPLÍCITAS COMO ESTATUTARIAS, INCLUYENDO LAS garantías implícitas de adecuación para un propósito determinado o comerciabilidad, quedan por la presente excluidas. Ni Amprobe, ni su matriz ni sus afiliadas serán responsables de ningún daño o pérdida, tanto especial como indirecto, contingente o resultante, que surja DE CUALQUIER CAUSA O TEORIA. Debido a que ciertos estados o países no permiten la exclusión o limitación<br>de una garantía implícita o de los daños contingentes o resultantes, esta limitación de responsabilidad puede<br>no regi

### **Reparación**

Todas las herramientas de prueba devueltas para calibración o reparación cubierta o no por la garantía deben ir acompañadas por: su nombre, el nombre de la compañía, la dirección, el número de teléfono y una prueba<br>de compra. Además, incluya una breve descripción del problema o del servicio solicitado y los conductores de<br>prueba un cheque, un giro postal, una tarjeta de crédito con fecha de vencimiento o una orden de compra pagadera a Amprobe® Test Tools.

Reparaciones y reemplazos cubiertos por la garantía (todos los países)<br>Sírvase leer la declaración de garantía y compruebe su batería antes de solicitar la reparación. Durante el<br>período de garantía, cualquier herramienta

Además, en Estados Unidos y Canadá, las unidades para reparación y reemplazo cubiertas por la garantía<br>también se pueden enviar a un Centro de Servicio de Amprobe® Test Tools (las direcciones se incluyen en la<br>página sigui

Reparaciones y reemplazos no cubiertos por la garantía (Estados Unidos y Canadá)<br>Las reparaciones fuera de la garantía en los Estados Unidos y Canadá deben enviarse a un centro de servicio de<br>Amprobe® Test Tools. Llame a A actuales de reparación y reemplazo.

## **1 3 F1 F2 F3 F4 2 6 1 SYM. 2 ABC DEF 3 4 GHI 5 JKL MNO 6 7 PQRS 8 TUV WXYZ 9 7**  $\overline{\overline{v}}$ **0 ON/OFF 5** MEAS: Normal (Single) measurement MEM : Manual record(99 points) measurement LOG : Automatic record (Logger) measurement **4** SET : Logger, Unit, real time, other setting ➊Sonda de ventilador que incorpora sensores de temperatura y humedad **O** Teclado<br>
1SYM para "1,\*,,.;\$,+,-,="<br>
2ABC para "2,a,b,c,A,B,C"<br>
3DEF para "3,d,e,f,D,E,F"<br>
4GHI para "4,g,h,i,G,H,I"<br>
5JKL para "5,j,k,|,J,K,L"<br>
6MNO para "6,m,n,o,M,N,O"<br>
7PQRS para "7,p,q,r,s,P,Q,R,S"<br>
8TUV para "8 ➋Tornillo para montaje en trípode ➌ Pantalla LCD ➍Toma para adaptador de CC ➎ Puerto USB ➏Teclas de funciones **F1**: Modo de medición **F2**: Acceso a la memoria **F3**: Acceso a los archivos de registro **F4**: Se utiliza para activar o desactivar el<br>apagado automático, establecer la fecha<br>y la hora y los parámetros que se<br>desea grabar. **ON/OFF:** Permite encender y apagar<br>la unidad.

3

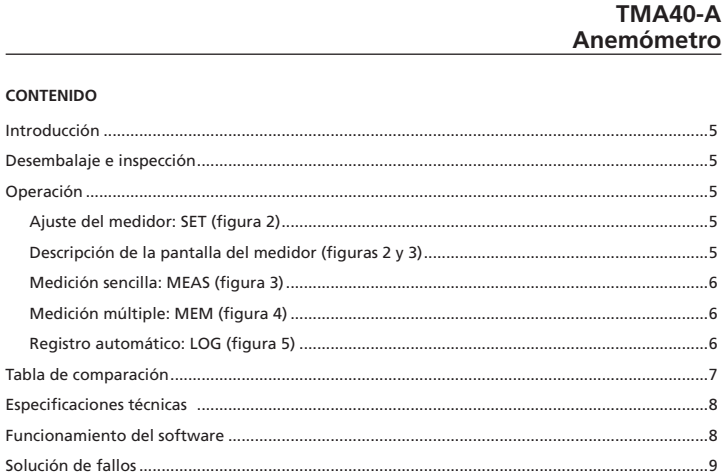

www.GlobalTestSupply.com

 $\overline{4}$ 

# sales@GlobalTestSupply.com

#### **INTRODUCCIÓN**

Este medidor cuenta con tres modo de medición:

- 1. Medición en un solo punto
- 2. Medición en varios puntos (registro manual)
- 3. Registro automático
	- Medición y programación en cualquier lugar y en cualquier momento
	- Interfaz intuitiva
	- El cable USB y el software permiten la conexión con un PC para transferir datos en ambos sentidos
	- Función de retroiluminación
	- Montura en trípode para uso prolongado
	- Selección del tiempo para apagado automático
	- Pantalla LCD con matriz de puntos grandes
	- Alimentación mediante 4 baterías AAA o adaptador de 9 V (no se incluye) (Enchufe: exterior: 5,5 mm; interior: 2,1 mm; centro positivo) 0,05 mA máximo

### **DESEMBALAJE E INSPECCIÓN**

La caja de envío debe incluir:

- 1 anemómetro TMA40-A
- 4 baterías AAA
- 1 cable USB
- 1 CD para transferencia de datos (Download Suite)
- 1 estuche para transporte

#### **OPERACIÓN**

#### **Caution**

**Sólo para uso en interiores. No use bajo la luz del sol.**

**Ajuste del medidor: SET (figura 2)**

- Pulse F4 para introducir el ajuste del medidor.
- Pulse las teclas  $\nabla$  o  $\Delta$  para desplazar el cursor.
- Pulse EDIT para pasar al modo de cambios.
- Pulse NEXT/BACK para pasar a la página siguiente o a la anterior.
- Pulse EXIT para volver al menú principal.
- **Descripción de la pantalla del medidor (figuras 2 y 3)**
- 1. LCD Cont. (1-5): Brillo de la pantalla LCD. De más oscuro (1) a más luminoso (5).
- 2. Auto Off: Apagado automático entre 1 y 20 minutos.
- 3. Set clock: Elija la fecha y la hora. Pulse EDIT para indicar el mes. Pulse NEXT para aceptar o ABORT para cancelar. Repita el procedimiento para el día, el año, la hora, el minuto y el segundo.
- 4. Set ID: Pulse EDIT para activar o desactivar la ID.
- 5. ID: Pulse EDIT para introducir la ID de usuario. Utilice el teclado para introducir la información.

**Nota:** Para calcular el volumen de aire, introduzca en primer lugar el valor del área de fuente<br>de aire. Hay tres opciones disponibles: largo X ancho (rectángulo); diámetro (círculo); y área. Rango desde 0~300 cm (rectángulo y círculo) y 0~90000 cm2 para el área.

#### **Medición sencilla: MEAS (figura 3)**

- • Pulse F1 para pasar al modo de medición sencilla.
- • Pulse F2 para seleccionar el tipo de entrada de datos.
- • Pulse ESC para volver al menú principal.

### **Medición múltiple: MEM (figura 4)**

En este modo, es posible registrar manualmente las mediciones realizadas en tiempo real y adjuntar un nombre de archivo con la grabación. Este modo de funcionamiento dispone en total de 99 posiciones de memoria.

- • Pulse F2 para pasar al modo de medición múltiple.
- • Pulse F2 (MEAS) para iniciar la medición.
- • Pulse ABORT (F1) para cancelar la medición.
- • Pulse SAVE (F4) para guardar la grabación.
- • Pulse F3 (EDIT) para editar el nombre de archivo del valor grabado. Utilice las teclas para introducir el nombre. Mantenga las teclas pulsadas para pasar de un carácter a otro. Libere la tecla para seleccionar el carácter deseado.
- • Pulse CLR (F2) para eliminar el carácter seleccionado.
- • Pulse CLR (F2) durante más de 2 segundos para eliminar toda la memoria.

#### **Registro automático: LOG (figura 5)**

En este modo de funcionamiento, es posible grabar automáticamente la configuración antes de realizar una medición en tiempo real.

- • Pulse F3 (LOG) para pasar al modo de registro LOG.
- • Pulse SET (F3) para configurar los parámetros de grabación.
- Pulse las teclas  $\nabla \Delta$  para seleccionar un parámetro.
- • Pulse EDIT para modificar la fecha de inicio, la hora de inicio, la fecha final, el tiempo de suspensión y la frecuencia (1-200 segundos).
- • El valor de Expect es de 2400 puntos (memoria total) y el valor de remain (memoria restante) se calculará en función del ajuste establecido.
- • Pulse NEXT.
- • Pulse START para iniciar la sesión de registro.
- • Pulse VIEW para ver los datos de la grabación.
- • Pulse MEAS para ver la medición de datos en tiempo real.

- • Pulse ESC para volver a la pantalla anterior.
- • Pulse STOP para suspender la sesión de registro.
- • Pulse NEXT.
- • Pulse P-PG (página anterior) o N-PG (página siguiente) para ver los 100 puntos anteriores o siguientes.
- • Pulse BACK.
- • Pulse EXIT para volver a la pantalla principal.

#### **Tabla de comparación**

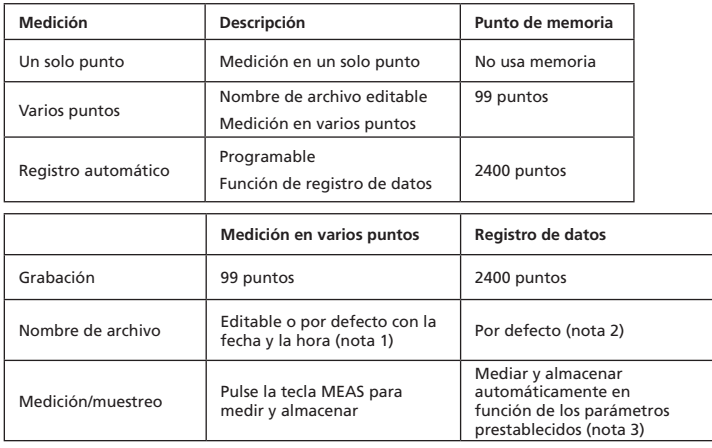

**Nota 1:** El nombre del archivo de la grabación será la fecha y la hora, salvo que lo modifique el usuario.

Por ejemplo: "05-06 09:21:51" indica que la grabación se realizó el 6 de mayo a las 09:21:51 o el 5 de junio a las 09:21:51 en función de cómo se haya ajustado el formato de la fecha.

**Nota 3:** El medidor empezará y terminará de grabajar en las fechas y las horas prestablecidas. Si el tiempo prestablecido es inferior a 24 horas y la fecha de finalización es en el futuro, el medidor se detendrá a la hora de finalización y se volverá a poner en marcha al día siguiente hasta que llegue la fecha de finalización o esté llena la memoria. a) Establezca la fecha y la hora de inicio

b) Establezca la fecha y la hora de terminación

### 7

**Nota 2:** Los archivos de grabación utilizarán la fecha y la hora en curso como nombre de archivo.

c) Establezca la frecuencia de muestreo

d) Para poder grabar 24 horas al día, es necesario establecer el valor de START en 00:00:00 y SUSPEND en 23:59:59

### **Especificaciones técnicas**

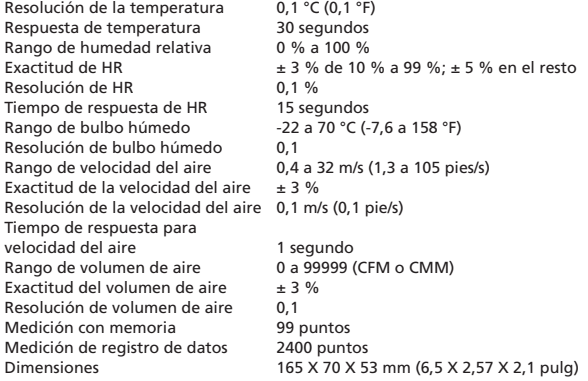

### **FUNCIONAMIENTO DEL SOFTWARE**

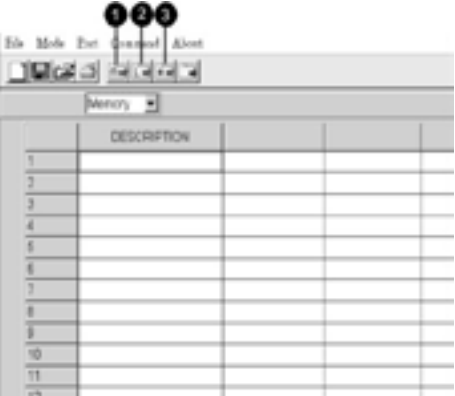

8

-Inserte el CD del software en la unidad de disco correspondiente

-Instale primero el controlador de USB

-Instale el software conforme a las instrucciones que aparecen en la pantalla -Abra el programa

-Haga clic en la opción "Port" (puerto) en la pantalla principal e indique el puerto de comunicaciones correspondiente

-Haga clic según se describe a continuación para descargar la memoria

- 1. Haga clic para descargar los datos que se hayan registrado manualmente.
- 2. Haga clic para descargar los datos que se hayan registrado automáticamente.
- 3. Haga clic para descargar los datos registrados tanto automáticamente como manualmente.

### **Solución de fallos**

### **Se enciende pero la pantalla está vacía**

- • Compruebe que pulsa el botón "ON/OFF" durante más de 0,2 segundo.
- • Compruebe que están colocadas las baterías, y que tienen buen contacto y la polaridad correcta.
- • Cambie las baterías y vuelva a intentarlo.

### **La pantalla se borra**

• Compruebe si aparece el indicador de batería baja antes de que se borre la pantalla o mientras se borra. Si es así, cambie las baterías.

### **Código de error**

- • E2. Problema: El valor del medidor indica flujo insuficiente.
- • E3. Problema: El valor del medidor indica flujo excesivo.
- • E4. Problema: Error del valor calculado para la fuente.

9

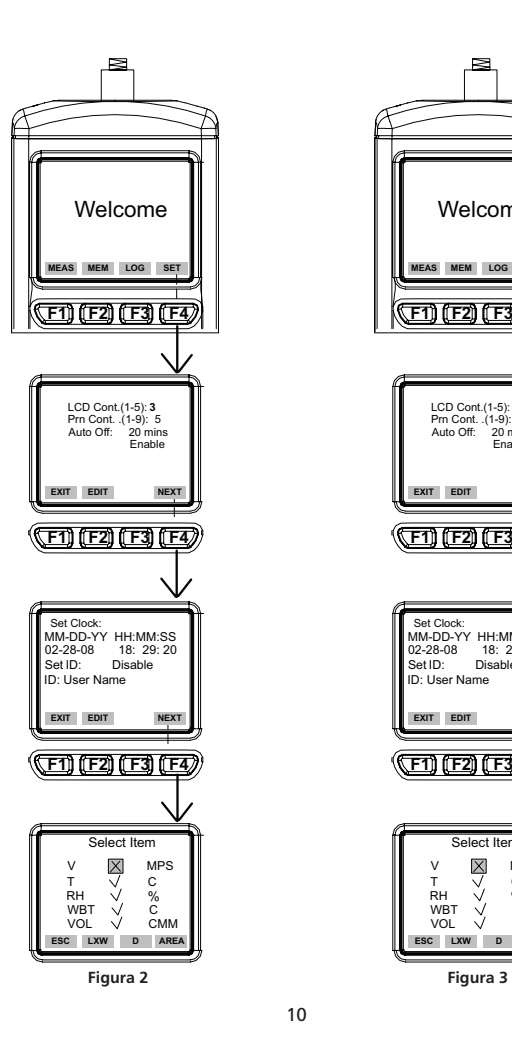

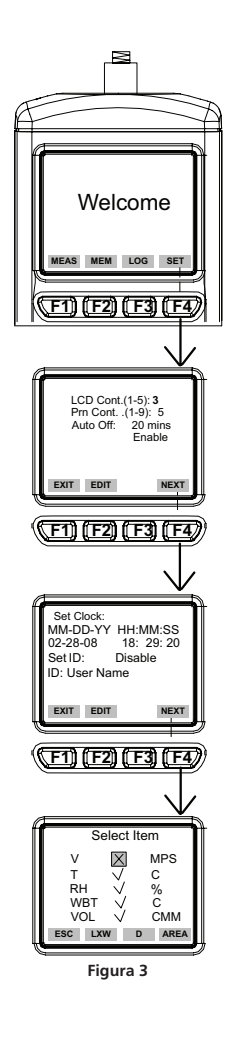

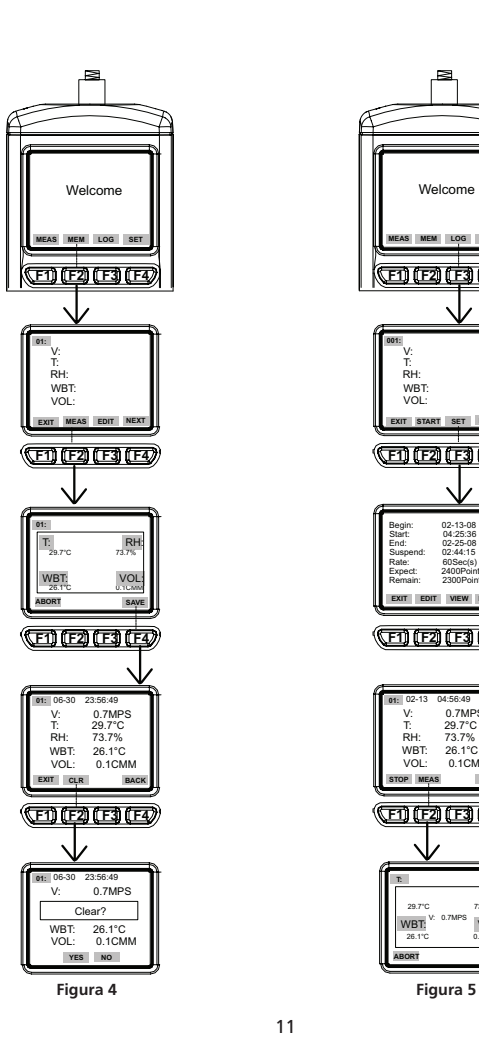

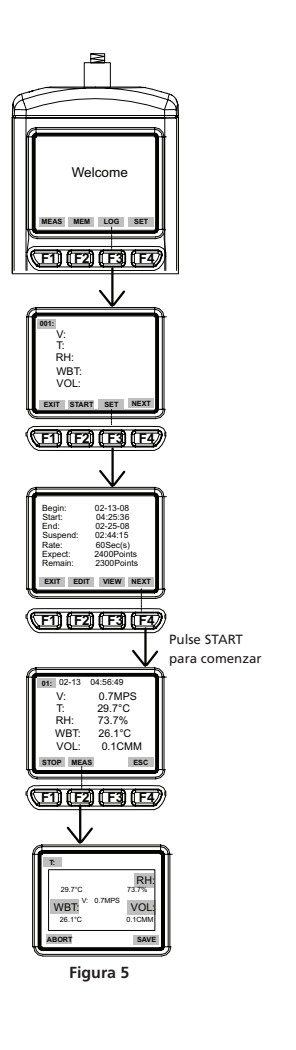

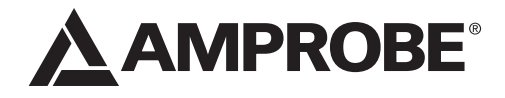

# TMA40-A Luftflödesanemometer

Användarhandbok

TMA40-A\_Rev003 © 2016 Amprobe Test Tools. Med ensamrätt.

Svenska Svenska

Find Quality Products Online at: www.GlobalTestSupply.com sales@GlobalTestSupply.com

#### **Begränsad garanti och begränsning av ansvar**

Din Amprobe-produkt garanteras vara fri från felaktigheter i material och utförande i ett år från inköpsdatum. Denna garanti innefattar inte säkringar, engångsbatterier eller skador som<br>tuppkommer till följd av olyckshändelser, försummelser, missbruk, ändringar, nedsmutsning<br>eller onormala användningsförhållanden

### **Reparation**

Följande uppgifter skall medfölja alla testverktyg som returneras för garantireparation, reparation<br>utanför garantiåtagandet eller för kalibrering: ditt namn, företagets namn, adress, telefonnummer<br>och inköpsbevis. Inklude

#### **Reparationer och utbyten under garanti – Alla länder**

Läs garantiuttalandet och kontrollera batteriet innan du begär reparation. Defekta testverktyg kan<br>under garantiperioden returneras till din Amprobe® Test Tools-distributör för utbyte mot samma

distributörer i närheten av dig. Om du befinner dig i USA eller Kanada och din enhet täcks av garanti<br>kan du få den reparerad eller utbytt genom att skicka in den till ett Amprobe® Test Tools Service<br>Center (se nästa sida

#### **Reparationer och utbyten ej under garanti – USA och Kanada**

Enheter som kräver reparation, men som ej täcks av garanti i USA och Kanada, ska skickas till ett<br>Amprobe® Test Tools Service Center. Ring till Amprobe® Test Tools eller kontakta inköpsstället för att<br>få uppgift om aktuell

## **1 3 F1 F2 F3 F4 2 6 1 SYM. 2 ABC DEF 3 4 GHI 5 JKL MNO 6 7 PQRS 8 TUV WXYZ 9 7**  $\overline{\mathbf{w}}$ **ON/OFF** MEAS: Normal (Single) **5** measurement MEM : Manual record(99 points) measurement LOG : Automatic record (Logger) measurement SET : Logger, Unit, real time, other setting **4** ➊ Fläktsond med inbyggda temperaturoch fuktighetssensorer ➋ Monteringsskruv för trebensstativ **O** LCD-display ➍Jack för likströmsadapter ➎USB-port

➏ Funktionsknappar **F1:** Tryck för mätningsläge **F2:** Tryck för åtkomst till minnet **F3:** Tryck för åtkomst till loggfilerna **F4:** Tryck för att aktivera/avaktivera automatisk avstängning, ställa in datum och tid samt ställa<br>in inspelningsparametrar

**O** Knappsats<br>
1SYM används för "1,\*,,.;\$,+,-,="<br>
2ABC används för "2,a,b,c,A,B,C"<br>
3DEF används för "3,a,e,f,D,B,C"<br>
4GHI används för "3,a,e,f,D,E,F"<br>
5IKL används för "5,j,k,l,J,K,L"<br>
5IKL används för "5,j,k,l,J,K,L"<br>
6 : Tryck för att flytta markören till nästa **ON/OFF**: Tryck för att slå på eller stänga av enheten

3

## **TMA40-A** Luftflödesanemometer

### **INNEHÅLL**

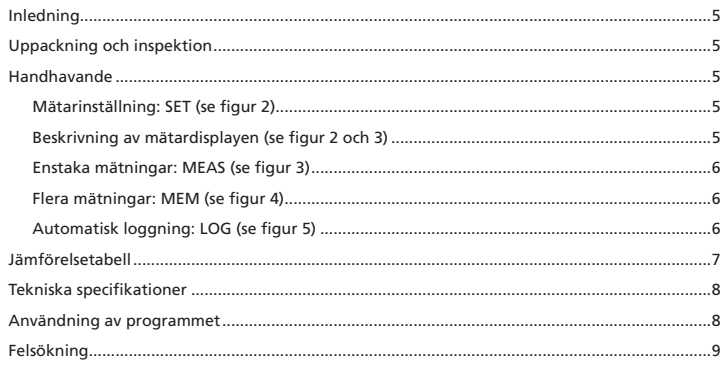

**Find Quality Products Online at:** 

www.GlobalTestSupply.com

 $\overline{\mathbf{4}}$ 

# sales@GlobalTestSupply.com

#### **INLEDNING**

Denna mätare är utformad med tre mätningslägen:

- 1. Mätning på enstaka punkter
- 2. Mätning på flera punkter (manuell inspelning)
- 3. Automatisk loggning
	- Mätning/programmering var som helst och när som helst
	- Lättanvänt gränssnitt
	- USB-kabel och programvara medger länkning med en dator för att hämta och skicka data
	- Bakgrundsbelysning
	- Kan monteras på trebensstativ för längre tids användning
	- Inställningsbar avstängningstid
	- Stor LCD-display
	- Drivs med fyra AAA-batterier eller en 9 V-adapter (ingår ej, kontakt: 5,5 mm ytterdiameter, 2,1 mm innerdiameter, positiv mittledare) på minst 0,05 mA

### **UPPACKNING OCH INSPEKTION**

Din kartong ska innehålla:

- 1 TMA40-A luftflödesanemometer
- 4 batterier (AAA)
- 1 USB-kabel
- 1 CD-skiva med Download Suite
- 1 fodral

#### **HANDHAVANDE**

**Caution**

**Mätarinställning: SET (se figur 2) Endast för inomhusbruk . Använd inte under solljus.**

- Tryck på F4 för att gå till mätarinställningarna. Tryck på  $\nabla$  eller  $\Delta$  för att flytta markören.
- Tryck på EDIT för att gå till ändringsläget.
- Tryck på NEXT/BACK för att gå till nästa eller föregående sida.
- Tryck på EXIT får att gå tillbaka till huvudmenyn.
- **Beskrivning av mätardisplayen (se figur 2 och 3)**

1. LCD Cont. (1-5): Inställning för LCD-ljusstyrkan. 1 är den mörkaste och 5 är den

- ljusaste inställningen.
- 2. Auto Off: Inställning för automatisk avstängning (från 1 till 20 minuter).
- 3. Set clock: Inställning för datum och tid. Tryck på EDIT för att ange månaden. Tryck på NEXT för att bekräfta eller ABORT får att avbryta. Upprepa detta steg för dag, år, minut och sekund.
- 4. Set ID: Tryck på EDIT för att aktivera eller avaktivera användar-ID.

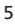

5. ID: Tryck på EDIT för att ange ett användar-ID. Informationen matas in via knappsatsen. **Obs!** När du beräknar luftvolym ska du först ange storleken på luftkällans område. Det finns tre alternativ att välja mellan: längd x bredd (rektangel), diameter (cirkel) och yta.

Giltiga värden är 0~300 cm (rektangel och cirkel) och 0~90000 kvadratcentimeter för yta.

#### **Enstaka mätningar: MEAS (se figur 3)**

- • Tryck på F1 för att gå till läget med enstaka mätningar.
- • Tryck på F2 för att välja inmatningstyp.
- • Tryck på ESC får att gå tillbaka till den föregående menyn.

### **Flera mätningar: MEM (se figur 4)**

I detta läge kan du spela in dina realtidsmätningar manuellt och ge inspelningen ett filnamn.

- Det finns sammanlagt 99 minnesplatser i detta läge.
- • Tryck på F2 för att gå till läget med flera mätningar.
- • Tryck på F2 (MEAS) för att starta en mätning.
- • Tryck på ABORT (F1) för att stoppa mätningen.
- • Tryck på SAVE (F4) för att spara inspelningen.
- • Tryck på F3 (EDIT) för att ge det inspelade värdet ett filnamn. Ange namnet med knappsatsen. Tryck och håll knapparna för att växla mellan olika tecken. Släpp knappen för att välja det önskade tecknet.
- • Tryck på CLR (F2) för att radera ett markerat tecken.
- • Tryck in och håll CLR (F2) intryck under mer än två sekunder för att radera hela minnet.

#### **Automatisk loggning: LOG (se figur 5)**

- I detta läge kan du automatiskt spela in det du har ställt in före realtidsmätningen.
- • Tryck på F3 (LOG) för att gå till LOG-läget.
- • Tryck på SET (F3) för att ställa in parametrar för inspelningen.
- Tryck på  $\nabla \triangle$  för att välja en parameter.
- • Tryck på EDIT för att ändra startdatum (Begin), starttid (Start), slutdatum (End), sluttid (Suspend) samt hastighet (Rate – 1 till 200 sekunder).
- • Förväntat antal punkter (Expect) är 2400 (hela minnet) och det återstående minnet (Remain) beräknas i enlighet med din inställning.
- • Tryck på NEXT.
- • Tryck på START för att påbörja loggningssessionen.
- • Tryck på VIEW för att visa inspelade data.
- • Tryck på MEAS för att visa realtidsinspelade data.
- • Tryck på ESC får att gå tillbaka till det föregående fönstret.
- • Tryck på STOP för att stoppa loggningssessionen.
- • Tryck på NEXT.

#### 6

- • Tryck på P-PG (föregående sida) eller N-PG (nästa sida) för att visa de 100 föregående eller följande punkterna.
- • Tryck på BACK.
- • Tryck på EXIT för att gå tillbaka till huvudfönstret.

#### **Jämförelsetabell**

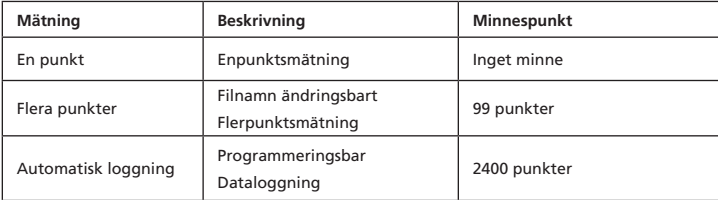

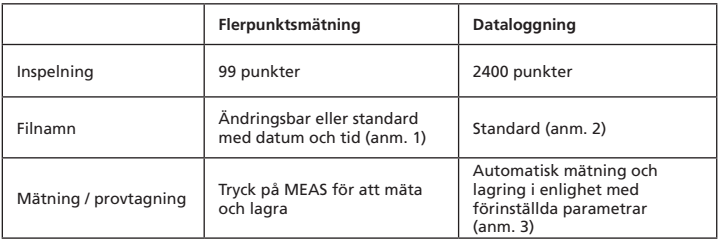

**Anmärkning 1:** Inspelningens filnamn innehåller aktuellt datum och tiden om det inte ändras av användaren.

Exempel: "05-06 09:21:51" innebär att inspelningen gjordes den 6:e maj kl. 09.21.51 eller den 5:e juni kl. 09.21.51, beroende på dina inställningar för datum.

**Anmärkning 2:** Varje inspelningsfil använder aktuellt datum och tiden som filnamn.

**Anmärkning 3:** Mätaren startar och stoppar inspelningen på förinställda datum och tider. Om den förinställda tiden är kortare än 24 timmar och slutdatumet är i framtiden kommer mätaren att stoppa vid sluttiden och starta om på nytt nästa dag tills slutdatumet nås eller minnet är fyllt.

a) Ställ in datum och starttid

b) Ställ in datum och stopptid

c) Ställ in provtagningstakt

d) Om du vill spela in dygnet runt måste du ställa in START på 00:00:00 och SUSPEND på 23:59:59

#### **Tekniska specifikationer**

Temperatur, upplösning 0,1 °C (0,1 °F) Temperatur, svarstid 30 sekunder Relativ fuktighet, område 0 till 100 % Relativ fuktighet, upplösning 0.1 % Relativ fuktighet, svarstid 15 sekunder Våttemperatur, upplösning 0,1 Luftström, noggrannhet  $\pm 3 \%$ Luftström, upplösning 0,1 m/s (0,1 fot/s) Luftström, svarstid 1 sekund Luftvolym, område 0 till 99999 (CFM eller CMM) Luftvolym, noggrannhet  $\pm 3 \%$ Luftvolym, upplösning 0,1 Mätning med minne 99 punkter Dataloggningsmätning 2400 punkter

Relativ fuktighet, noggrannhet  $\pm 3$  % vid 10 % till 99 %,  $\pm 5$  % vid alla andra Våttemperatur, område -22 °C till 70 °C (-7,6 °F till 158 °F) Luftström, område 0,4 till 32 m/s (1,3 till 105 fot/s) Mått 165 x 70 x 53 mm (6,5 x 2,57 x 2,1 in)

#### **Användning av PROGRAMMET**

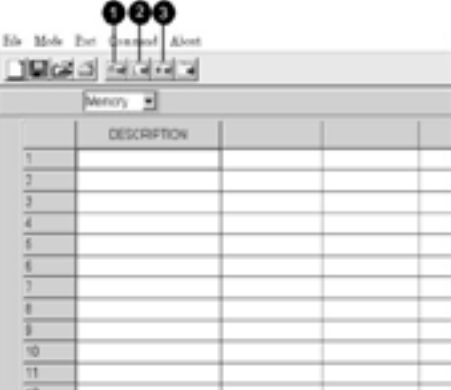

8

- Lägg i cd-skivan med programmet i cd-enheten.
- Installera USB-drivrutinen först.
- Installera programmet genom att följa anvisningarna på skärmen.
- Öppna programmet.
- Klicka på "Port" på huvudskärmen och ange rätt comm.-port.
- Klicka enligt följande för att hämta minnet.
- 1. Klicka för att hämta manuellt registrerade data.
- 2. Klicka för att hämta automatiskt registrerade data.
- 3. Klicka för att hämta både manuellt och automatiskt registrerade data.

#### **Felsökning**

- Enheten startar, men inte displayen
- • Se till att du håller strömbrytaren intryckt längre än 0,2 sekunder.
- • Kontrollera att batterierna sitter på plats och se till att de har god kontakt och
- rätt polaritet. • Byt ut batterierna och försök igen.

### **Displayen släcks**

• Kontrollera om indikatorn för svaga batterier visas när eller innan displayen släcks. I så fall måste du byta ut batterierna.

**Felkod:**

- • E2. Problem: Mätarvärdet är för lågt.
- • E3. Problem: Mätarvärdet är för högt.
- • E4. Problem: Felaktigt beräknat värde från källan.

9

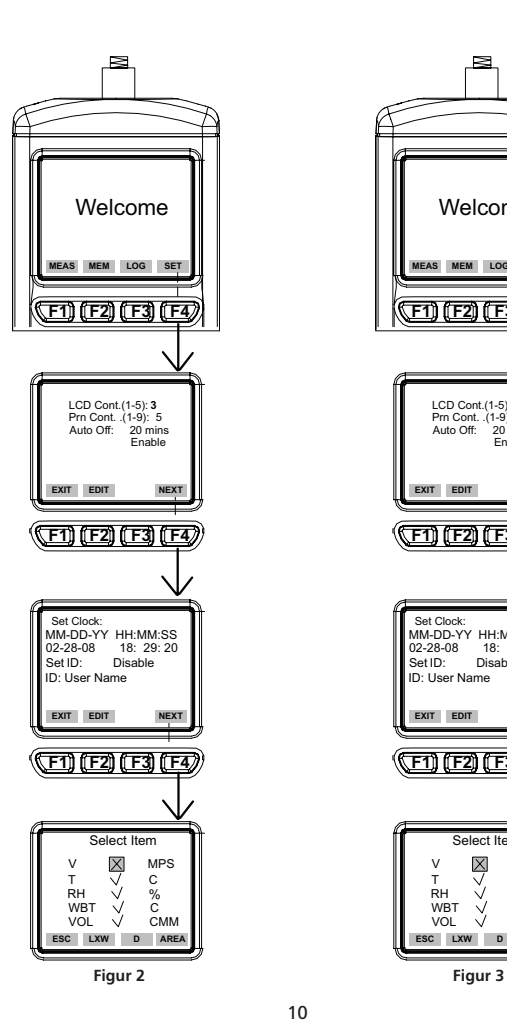

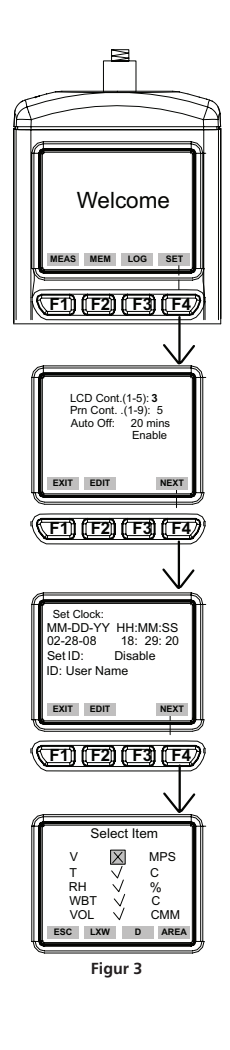

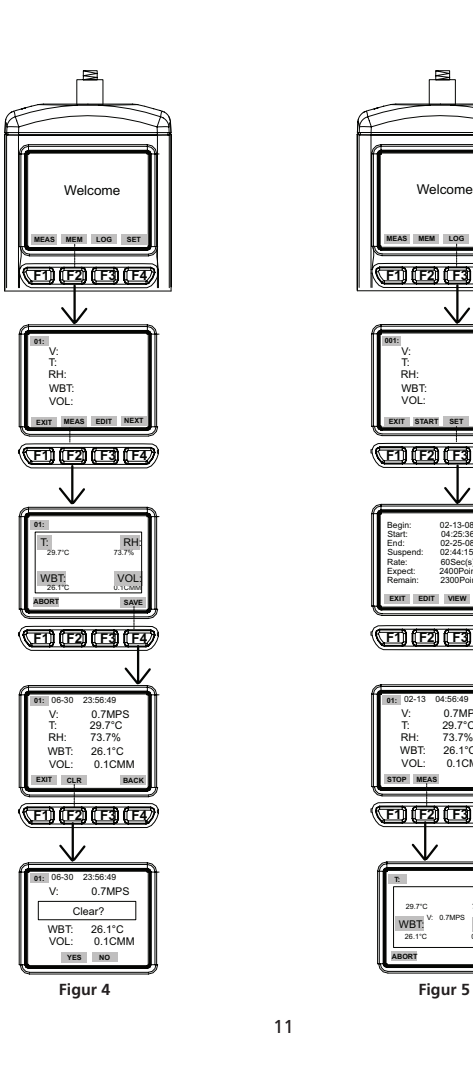

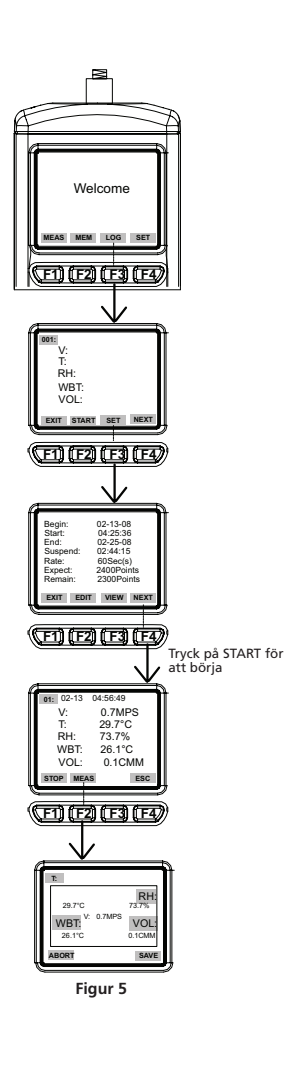

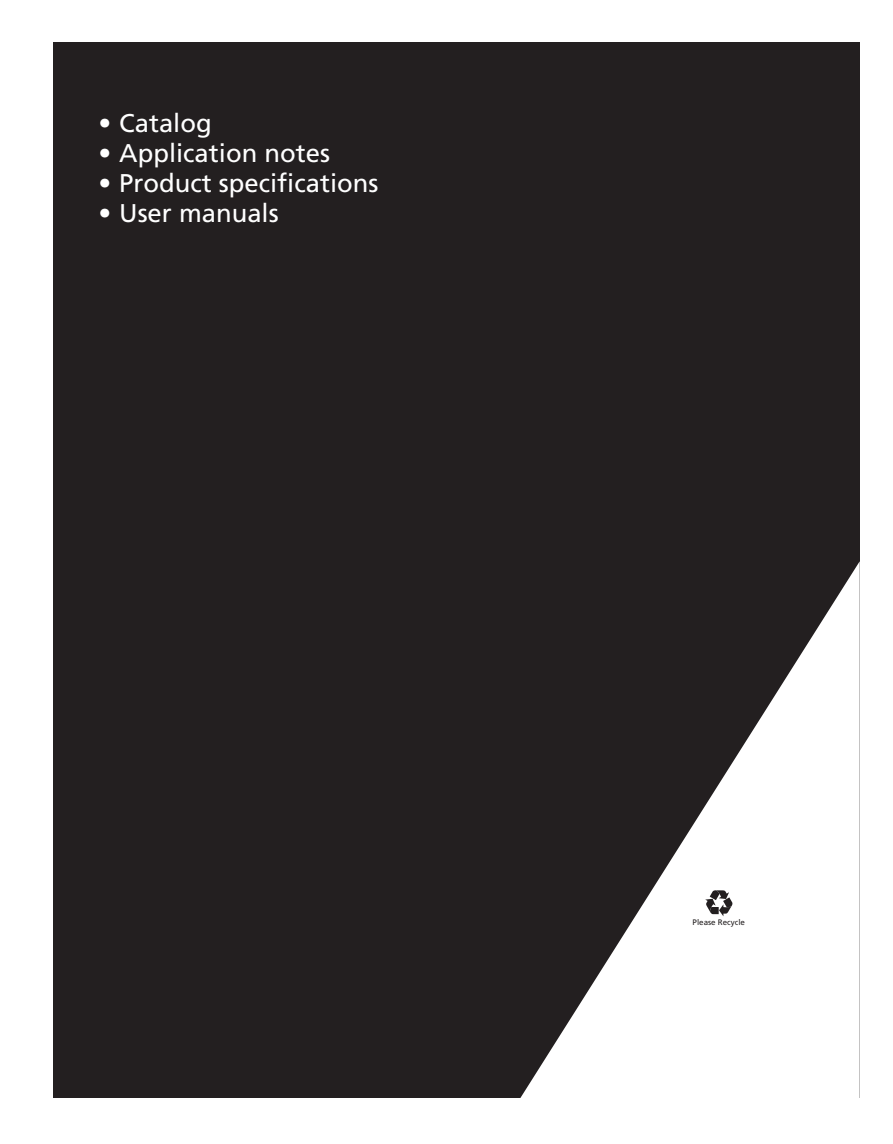